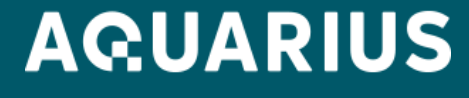

**ЦЕНТР РАЗРАБОТОК**

# **Автотестирование интегрированного ПО на Python**

**Невыдуманные истории**

Иоффе Александр Директор департамента разработки средств автоматизации и обеспечения качества программных продуктов aioffe@aq.ru

РОССИЯ, 2023 г.

Основана в 1989 году

> 1,2 млн устройств в год

В собственном Центре Разработок (Москва, Санкт-Петербург, Нижний Новгород) делаем схемотехнику плат, ПО, конструкции устройств

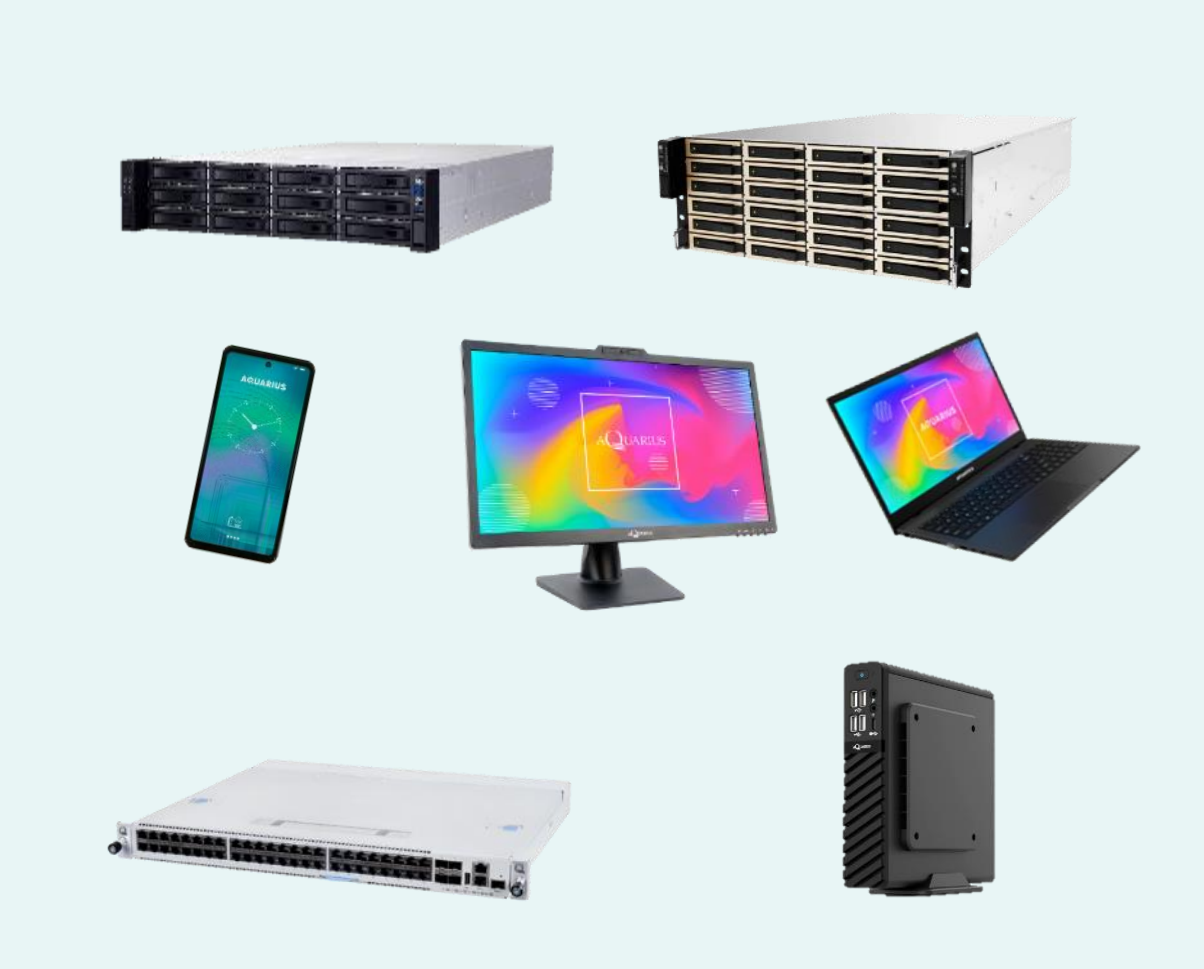

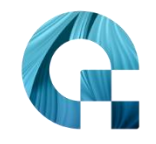

На собственных фабриках (Шуя и Тверь) производим платы и финальные устройства

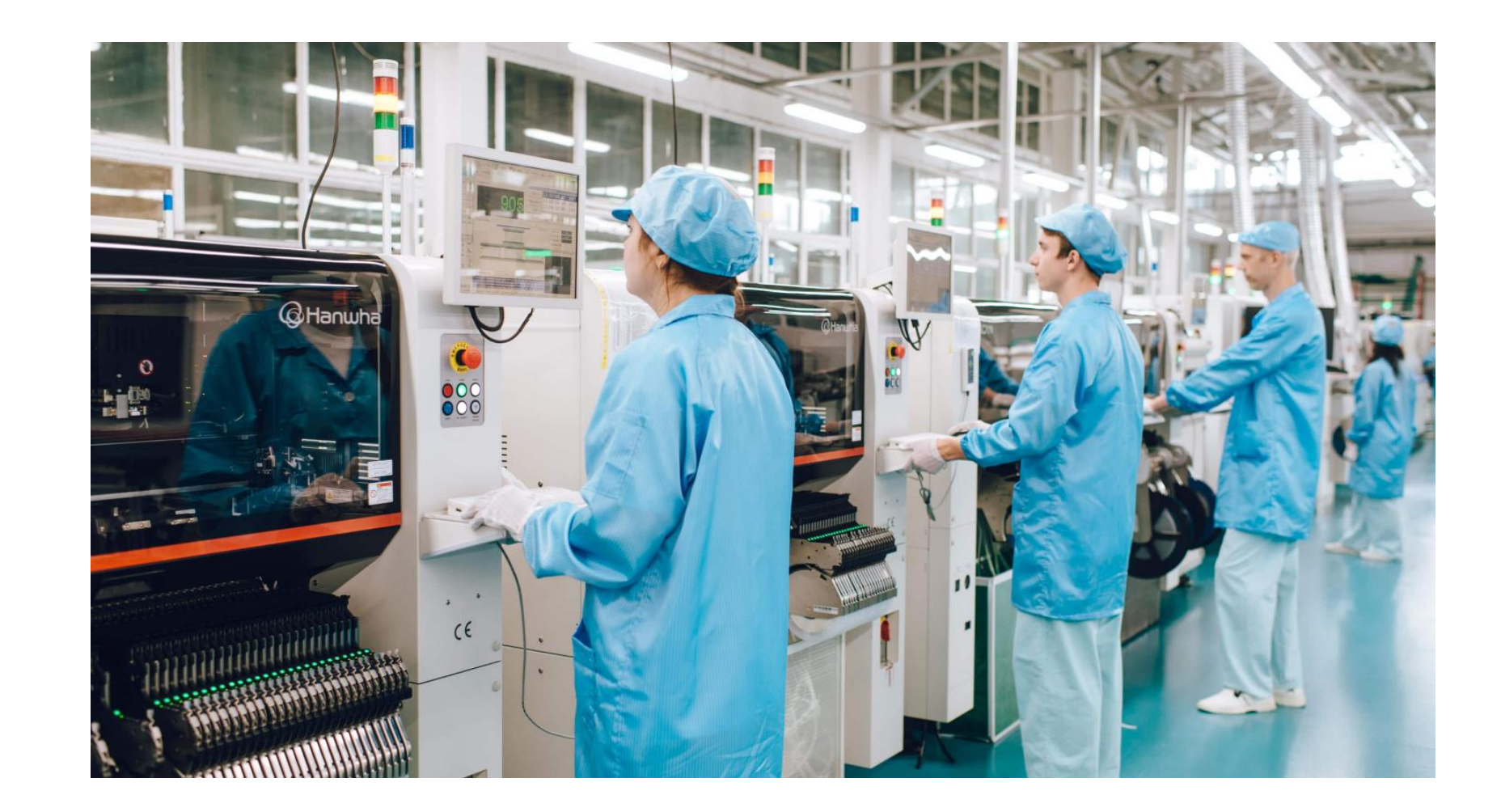

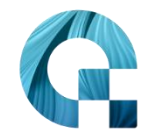

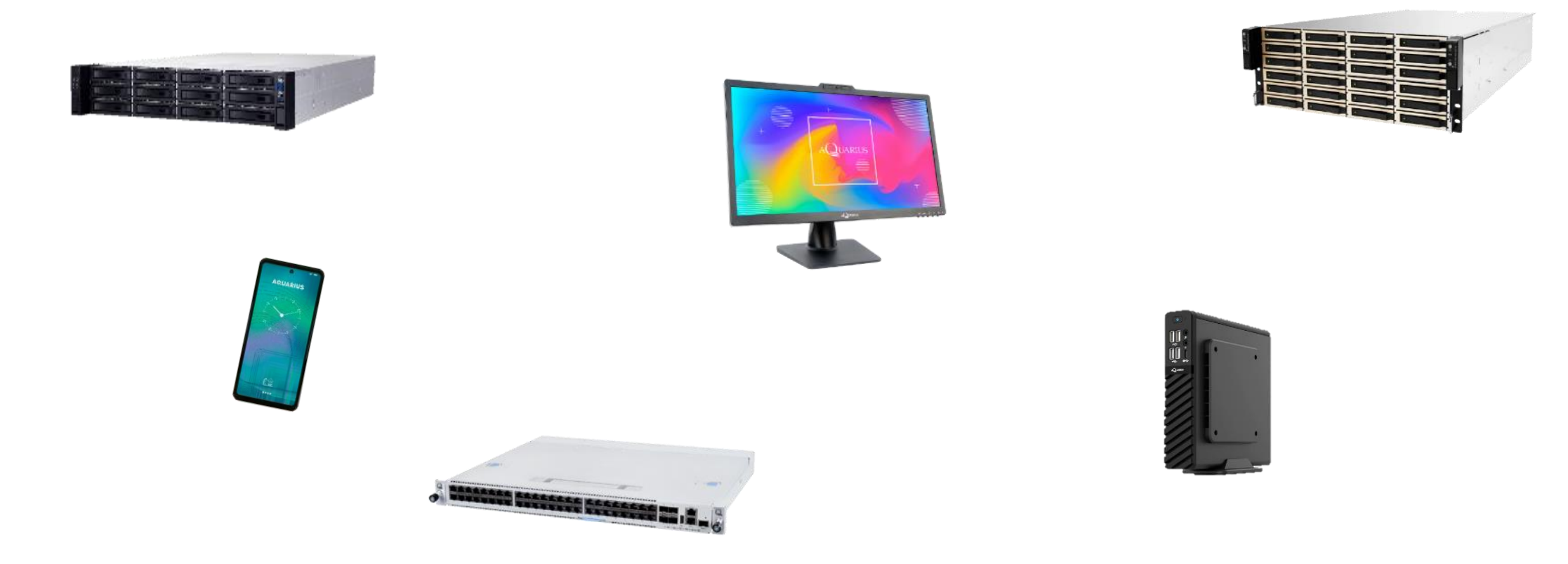

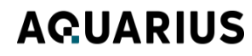

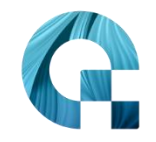

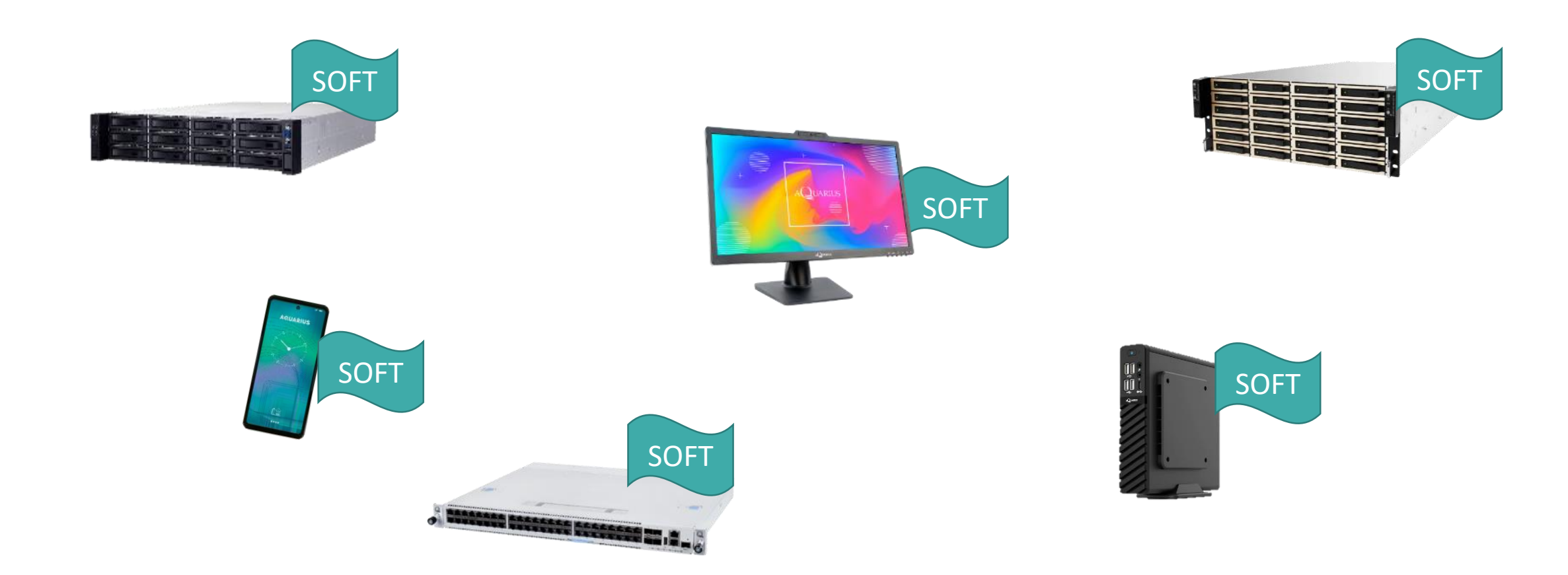

# **Baseboard Management Controller - BMC**

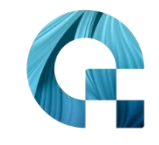

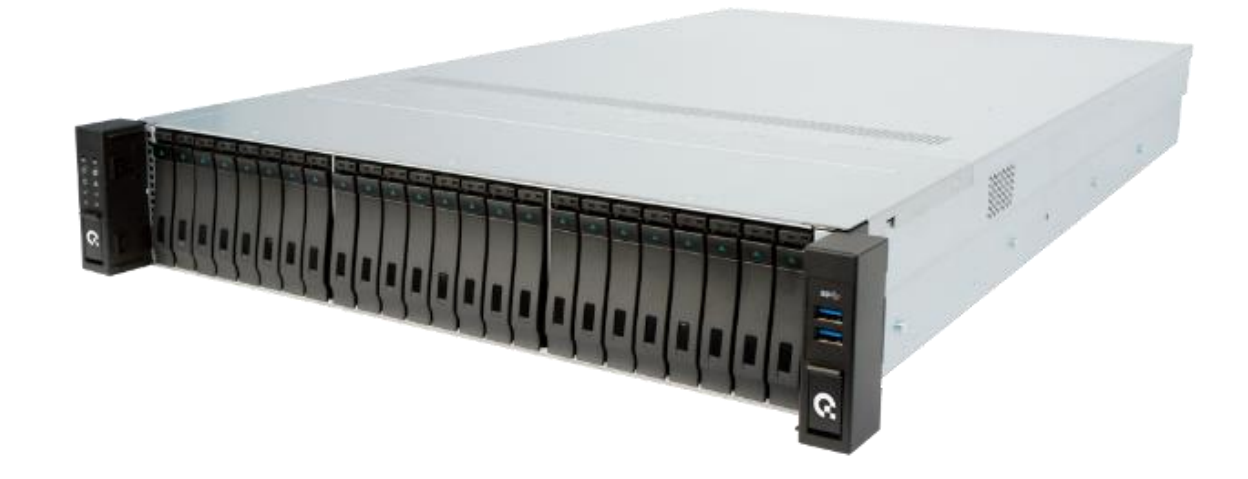

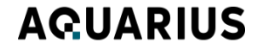

# **Baseboard Management Controller - BMC**

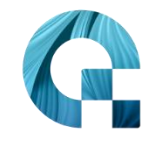

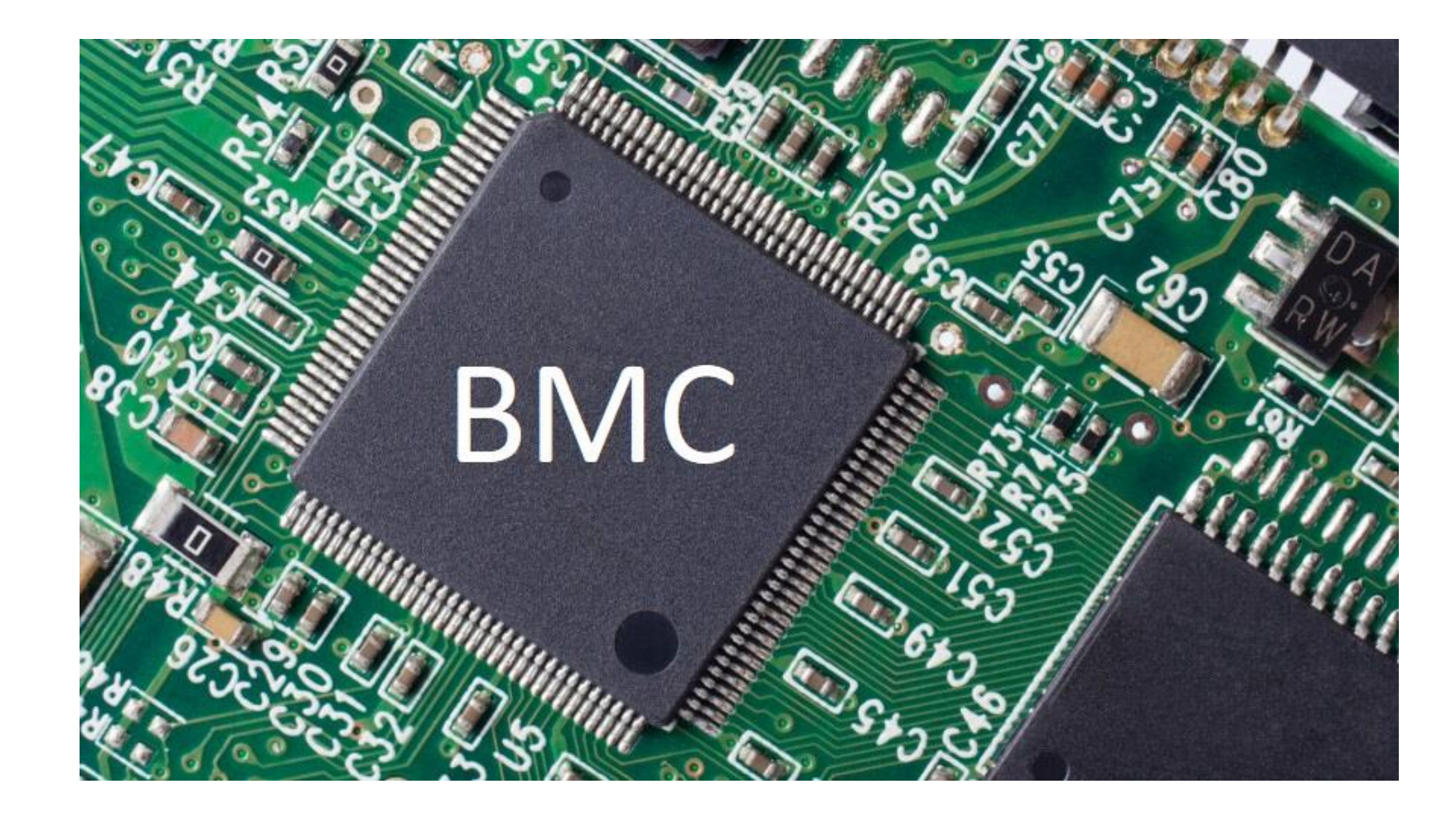

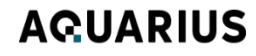

# **Зачем все это?**

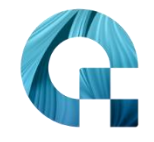

### **AQUARIUS**

# **Зачем все это?**

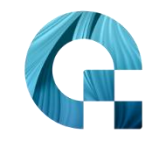

- Gitlab
- Nexus
- Kubernetes

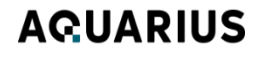

### **AQUARIUS**

# **Зачем все это?**

- Gitlab
- Nexus
- Kubernetes
- Банковские сервисы
- Обработка данных

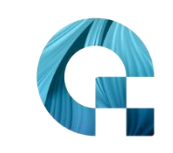

#### **AQUARIUS**

# **Зачем все это?**

- Gitlab
- Nexus
- Kubernetes
- Банковские сервисы
- Обработка данных

• Zabbix

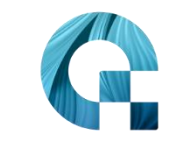

# **Как использовать BMC?**

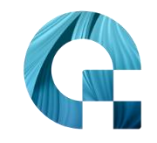

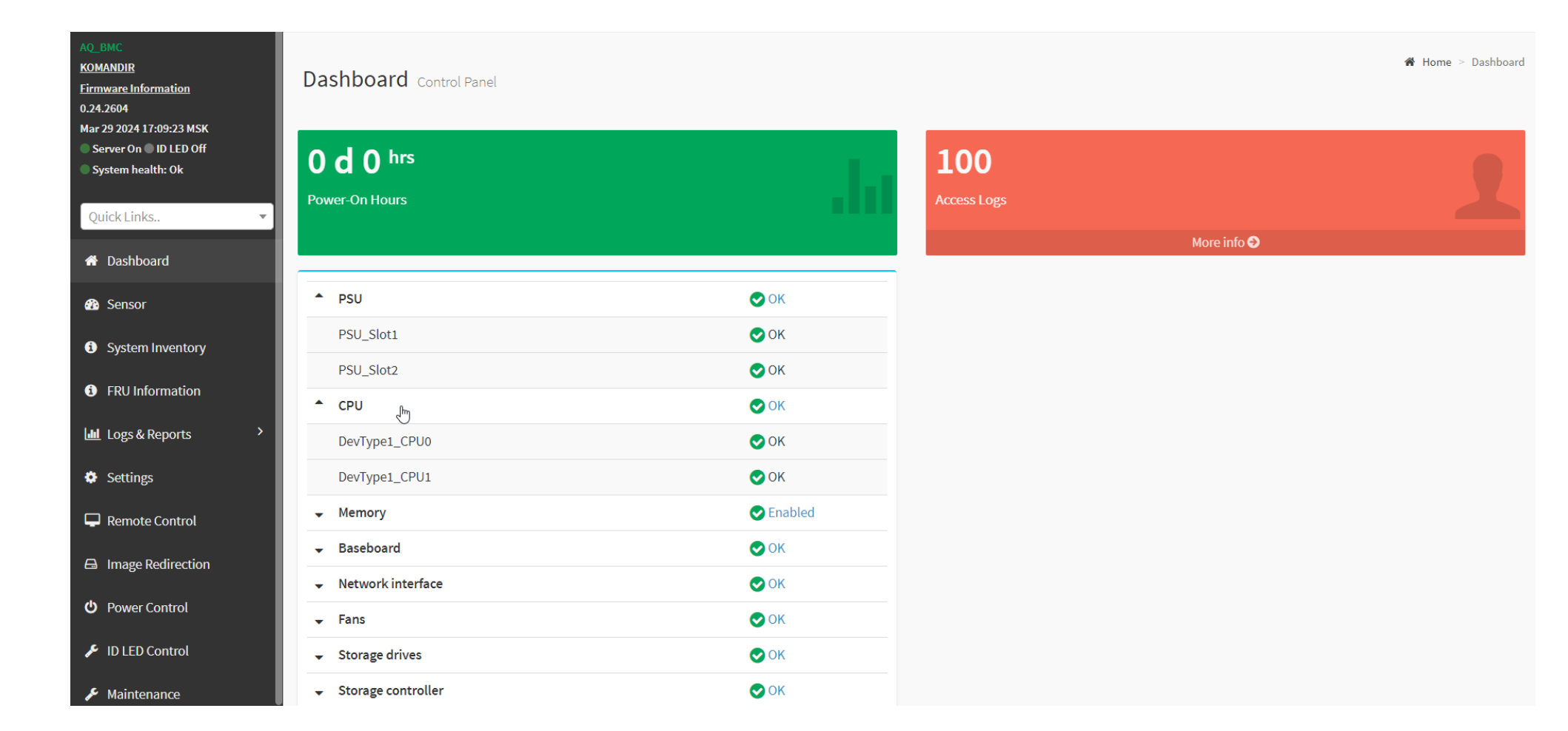

# **Как использовать BMC?**

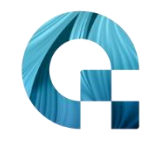

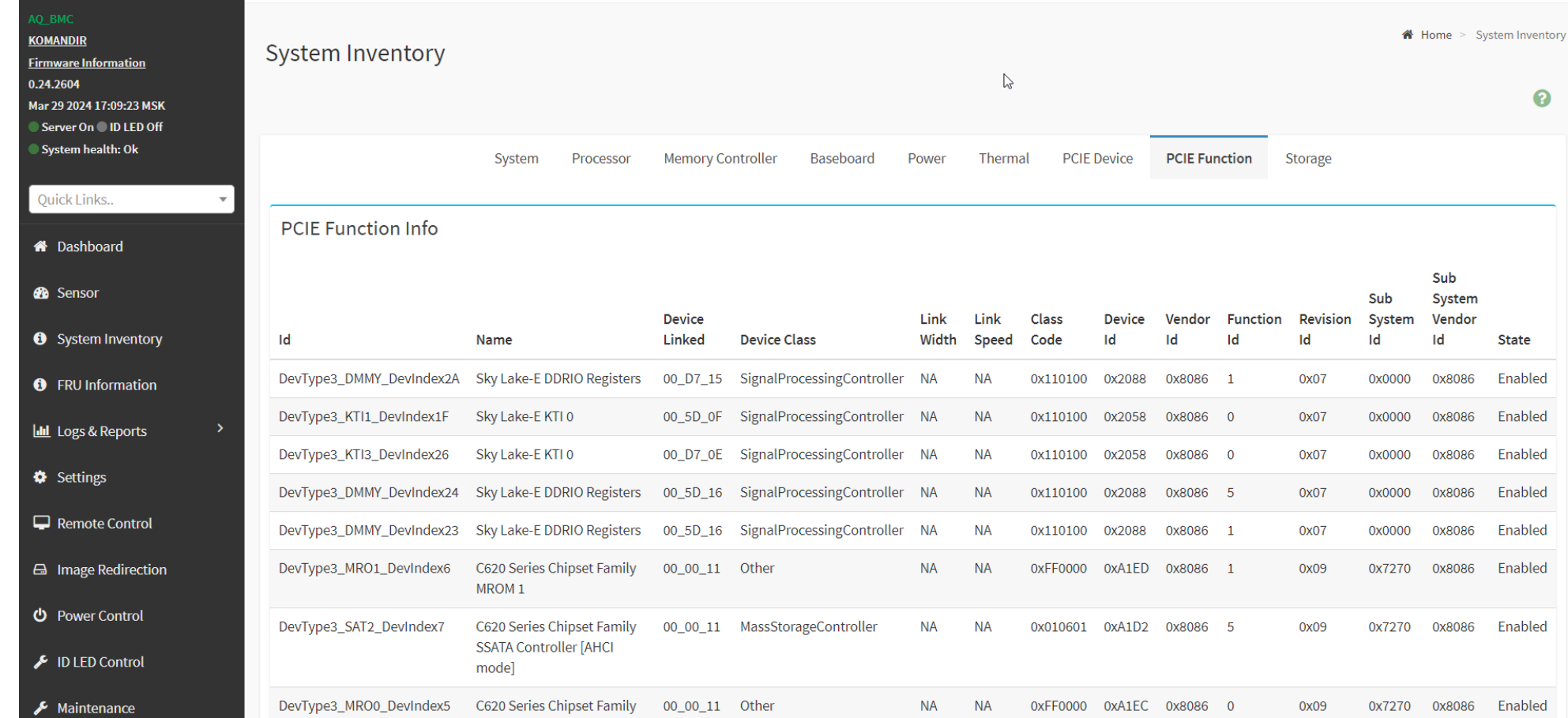

### **AQUARIUS**

# **Как использовать BMC?**

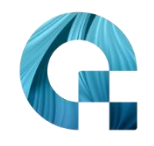

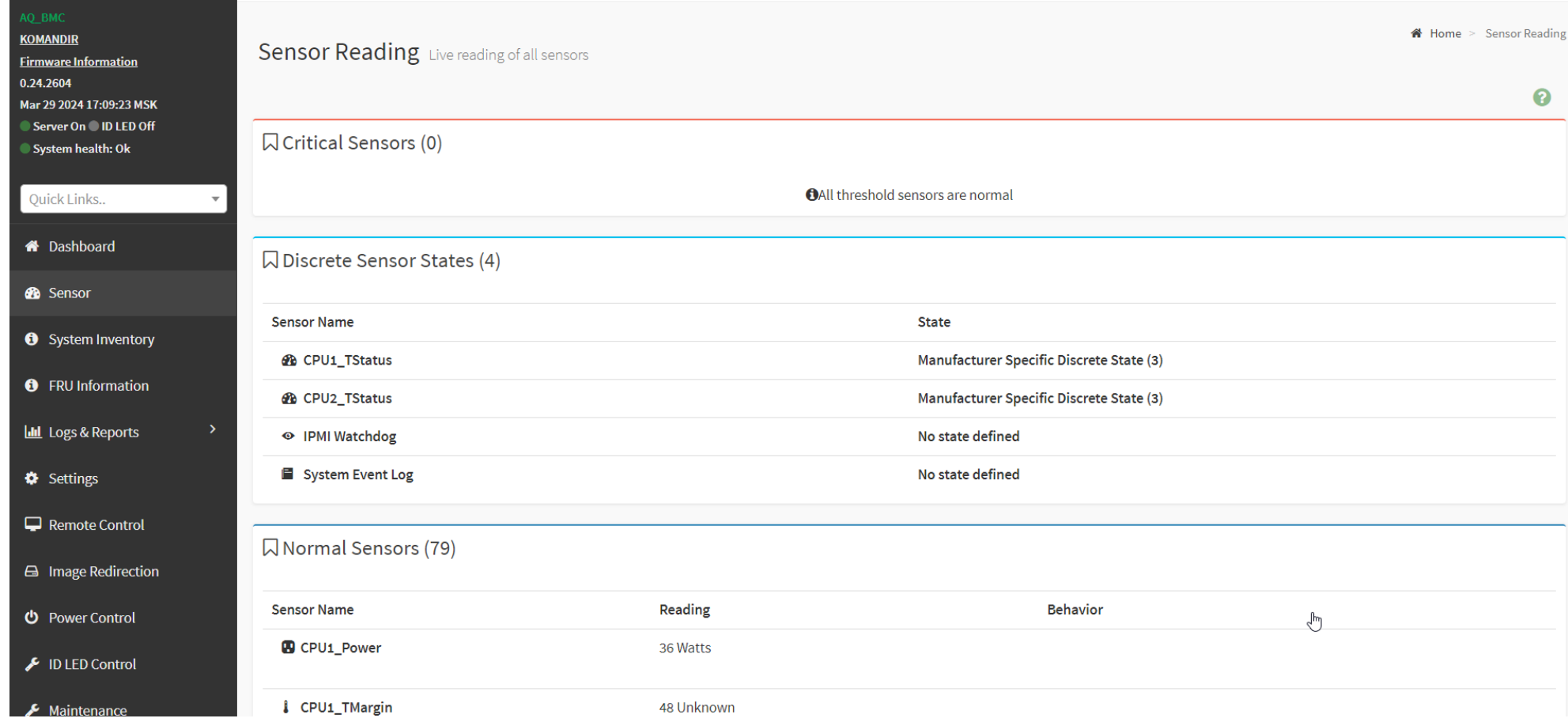

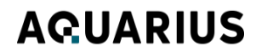

# **Baseboard Management Controller - BMC**

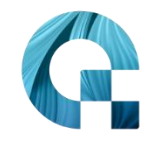

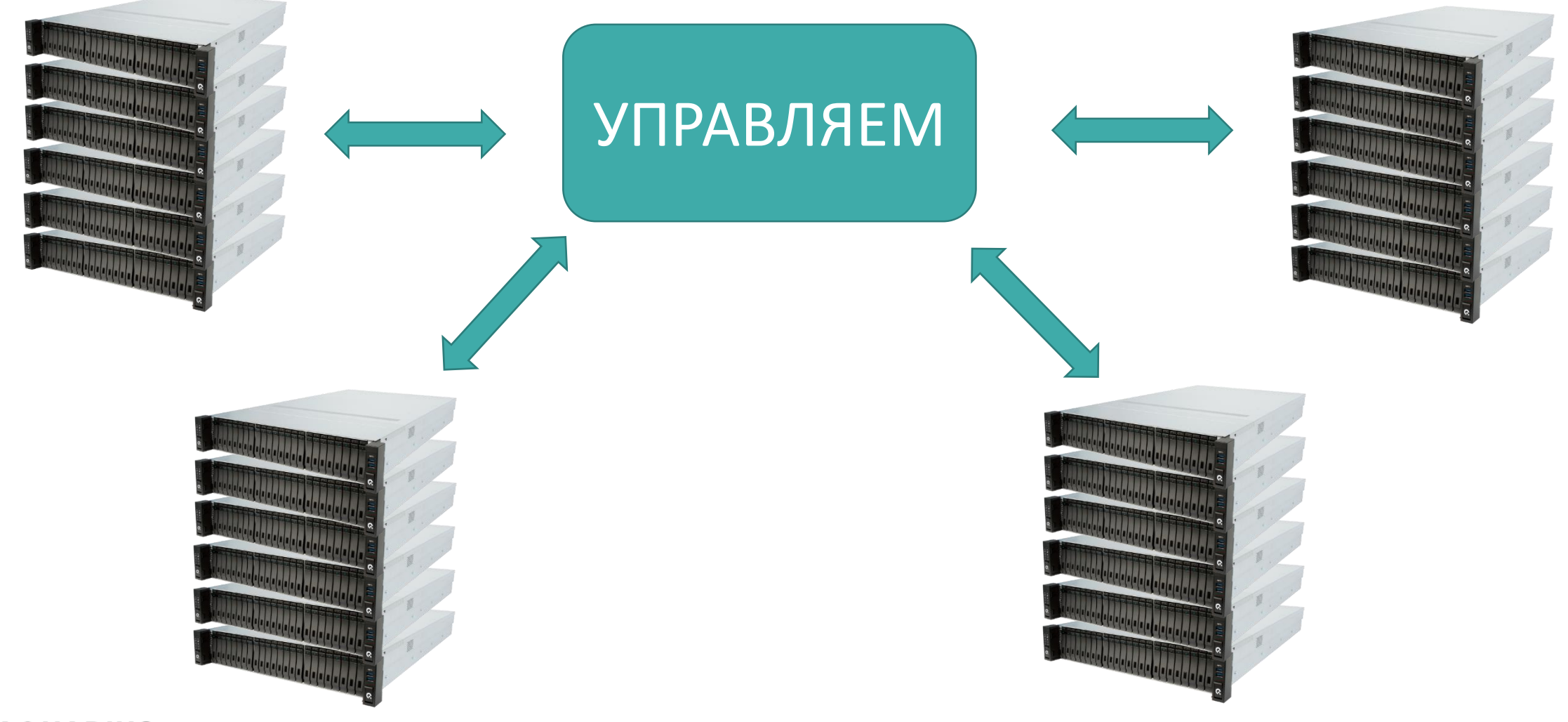

# **А какие есть протоколы?**

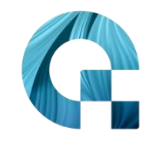

- Web UI
- Redfish (REST)
- IPMI

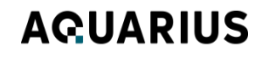

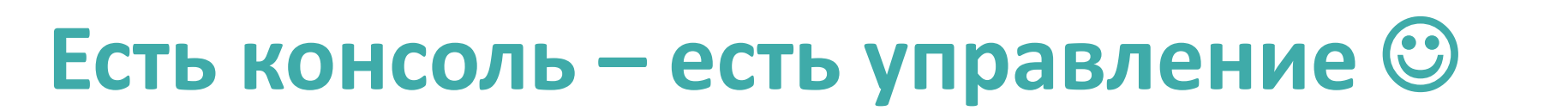

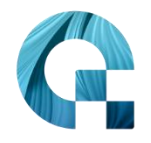

- Redfish:
	- curl <https://192.168.0.101/redfish/v1/Chassis/Self/Sensors>
	- curl

<https://192.168.0.101/redfish/v1/Managers/Self/NetworkProtocol>

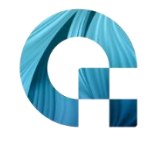

### **AQUARIUS**

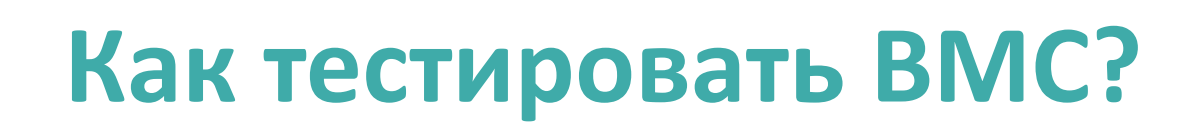

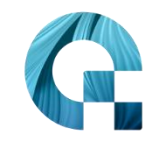

# **Все должно быть автоматизированно!**

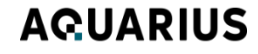

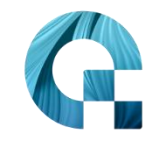

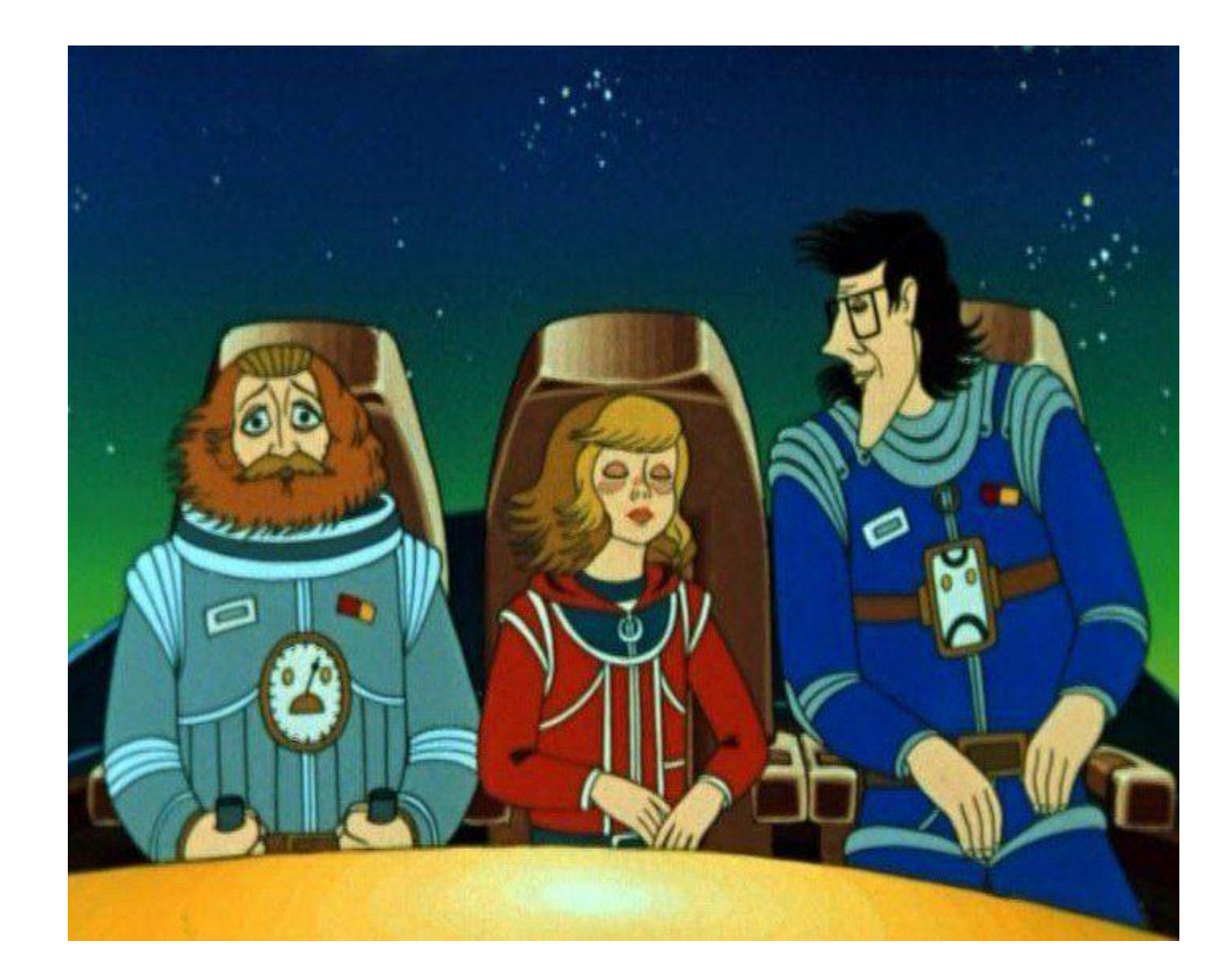

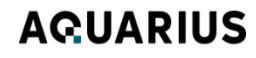

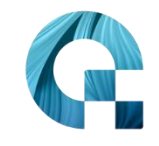

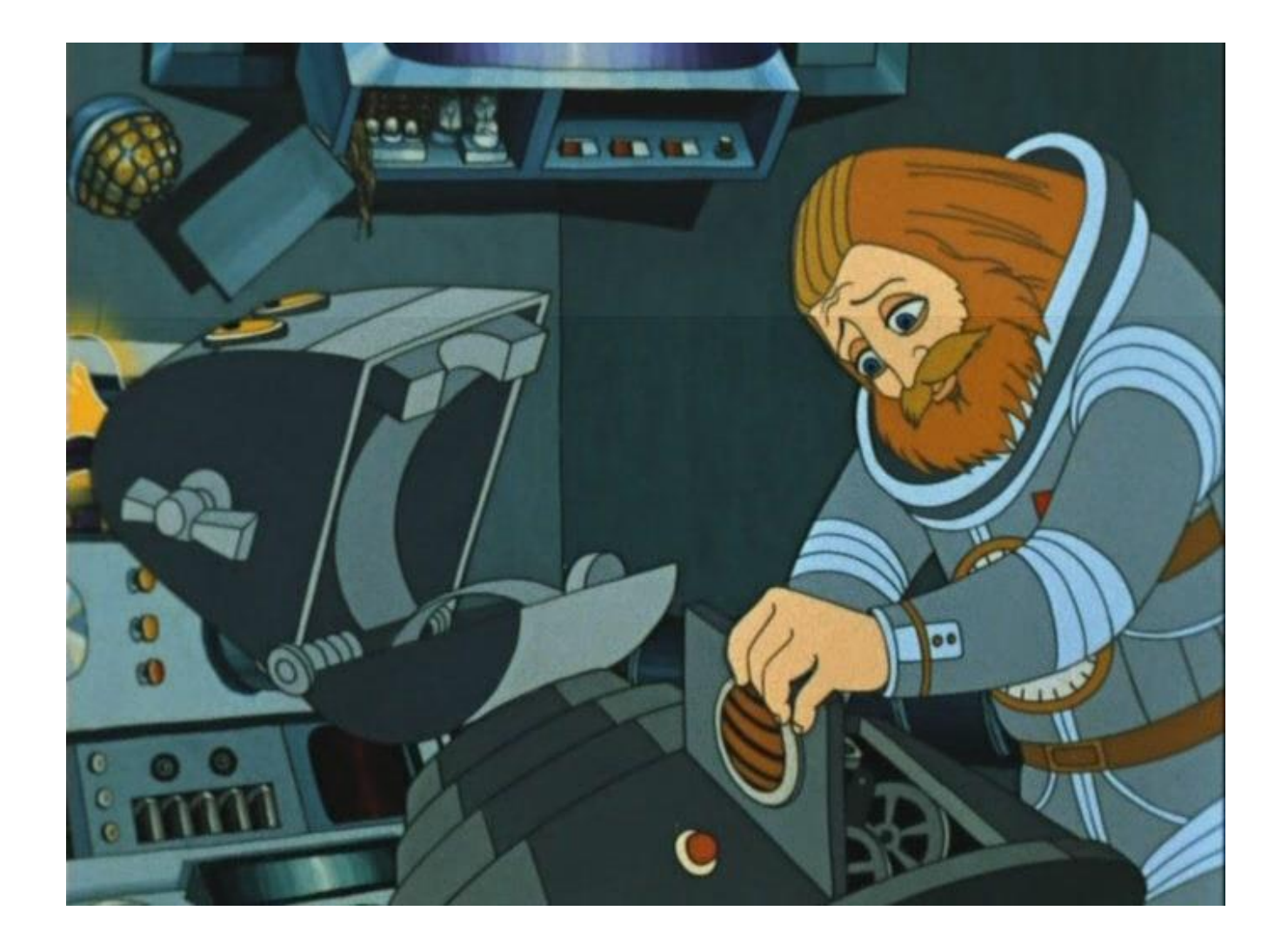

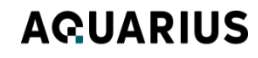

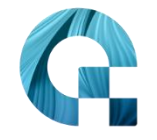

### **AQUARIUS**

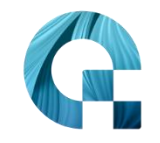

## • Начинаем со стороны пользователя

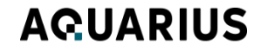

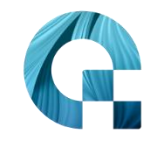

- Начинаем со стороны пользователя
	- То есть для нас это черный ящик

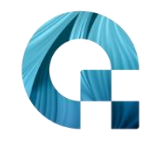

- Начинаем со стороны пользователя
	- То есть для нас это черный ящик
		- Web UI
		- Redfish
		- IPMI

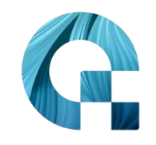

- Начинаем со стороны пользователя
	- То есть для нас это черный ящик
		- Web UI
		- Redfish
		- IPMI
- Native language???

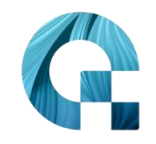

- Начинаем со стороны пользователя
	- То есть для нас это черный ящик
		- Web UI
		- Redfish
		- IPMI
- Native language???
	- Да и нет

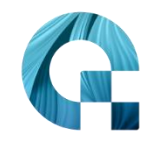

- Начинаем со стороны пользователя
	- То есть для нас это черный ящик
		- Web UI
		- Redfish
		- IPMI
- Native language???
	- Да и нет
- Robot Framework + Python

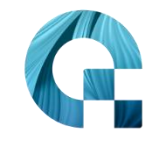

• Robot Framework + Python

```
Redfish Verify Values Of Sensors When Server Is On
    [Documentation] Turn on the server and check that sensor values
          do not go beyond the reference thresholds.
    \mathbf{1}[Setup]
              Redfish Host Power On
   RedfishLibrary. Login
   ${power_status}= Set Variable
                                       power on
                                                      get_sensor_value=${True}
   $[redfish_sensor_data] = Parse Redfish Sensors
                                                    ${power_status}
   Verify Sensor Values ${redfish_sensor_data}
Redfish Check Status Of Sensors When Server Is Off
    [Documentation] Turn off the server and compare status of sensors with
          reference.
    . . .
              Redfish Host Power Off
   [Setup]
   RedfishLibrary. Login
   ${power_status}= Set Variable
                                      power_off
   $[redfish_sensor_data]= Parse Redfish Sensors
                                                                  ${power_status}
   Verify Sensors Status With Reference ${redfish_sensor_data}
```
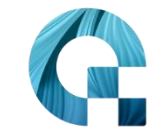

• Robot Framework + Python

```
Инициализировать тесты
   Redfish Host Power On
                           boot_mode=skip
Открыть браузер и авторизоваться в ВМС UI
   [Arguments] ${user} ${success}=${True}
   ${username}= Set Variable ${user['username']}
   ${password}= Set Variable ${user['password']}
   Open Web Browser With Login Page
   TF
         ${success}
                           username=${username}
                                                   password=${password}
       Login to BMC WebUI
       Logout Of BMC WebUI
   ELSE
       Run Keyword And Expect Error
                                      STARTS: Page should not have contained text 'Login Failed'
                                   username=${username}
                                                          password=${password}
              Login to BMC WebUI
       \sim 100END
   [Teardown]
                 Run Keyword And Ignore Error Close Browser
```
• Robot Framework + Python

def valid\_http\_status\_code(response, valid\_status\_codes): if not isinstance(valid\_status\_codes, list):  $valid\_status\_codes = literal\_eval(valid\_status\_codes)$ 

- if  $len(value\_states) == 0$ : return
- if response.status in valid\_status\_codes: return

message =  $f''$ Полученный код статуса HTTP ответа  $\{$ response.status $\}$  "\ f"не соответствует ожидаемому {valid\_status\_codes}!\n"

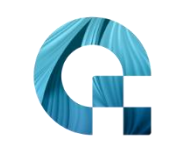

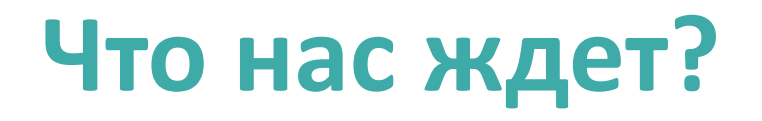

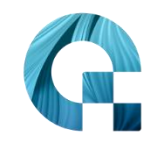

• Вы не можете взять и запустить 1000 виртуальных ВМС

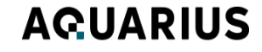

# **Что нас ждет?**

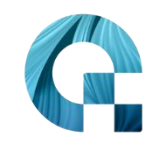

- Вы не можете взять и запустить 1000 виртуальных BMC
- Вы не можете просто убить зависший хост и поднять новый

# **Что нас ждет?**

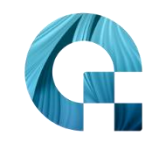

- Вы не можете взять и запустить 1000 виртуальных BMC
- Вы не можете просто убить зависший хост и поднять новый
- Иногда чтобы покрыть разные конфигурации нужно физически изменить сервер (например, доставить RAID controller)

# **Что нас ждет?**

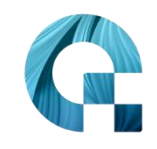

- Вы не можете взять и запустить 1000 виртуальных BMC
- Вы не можете просто убить зависший хост и поднять новый
- Иногда чтобы покрыть разные конфигурации нужно физически изменить сервер (например, доставить RAID controller)
- Если с тестовым объектом что-то не так, то возможно нужен физический доступ

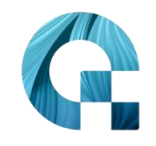

## **Подготовим сервер к тестам**

### **Как подготовить сервер к опытам?**

Берем в руки инструменты и прошиваем BMC свеженькой прошивкой

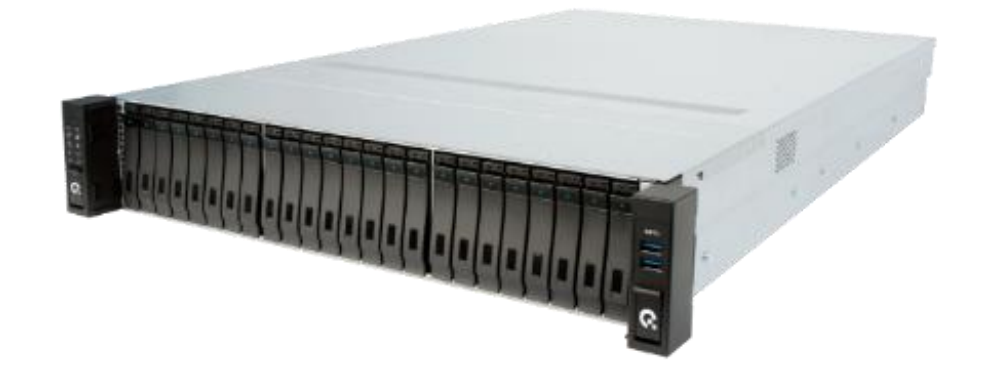

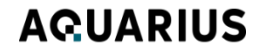
### **Как подготовить сервер к опытам?**

Берем в руки инструменты и прошиваем BMC свеженькой прошивкой

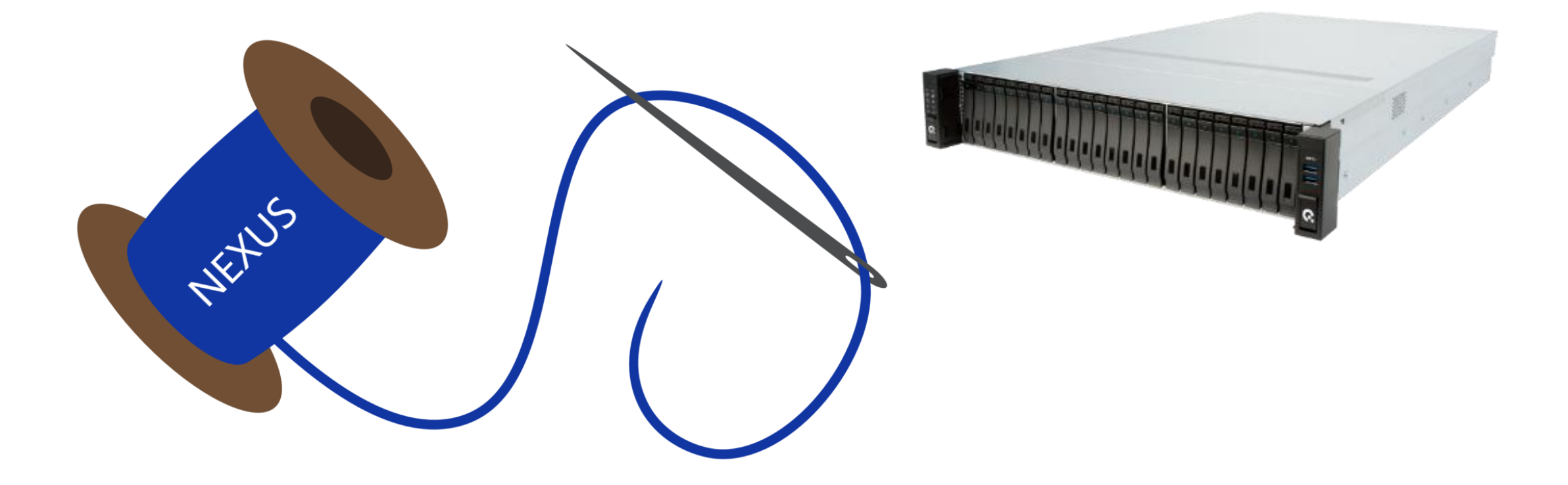

### **Как подготовить сервер к опытам?**

#### Берем в руки инструменты и прошиваем BMC свеженькой прошивкой

Firmware Update

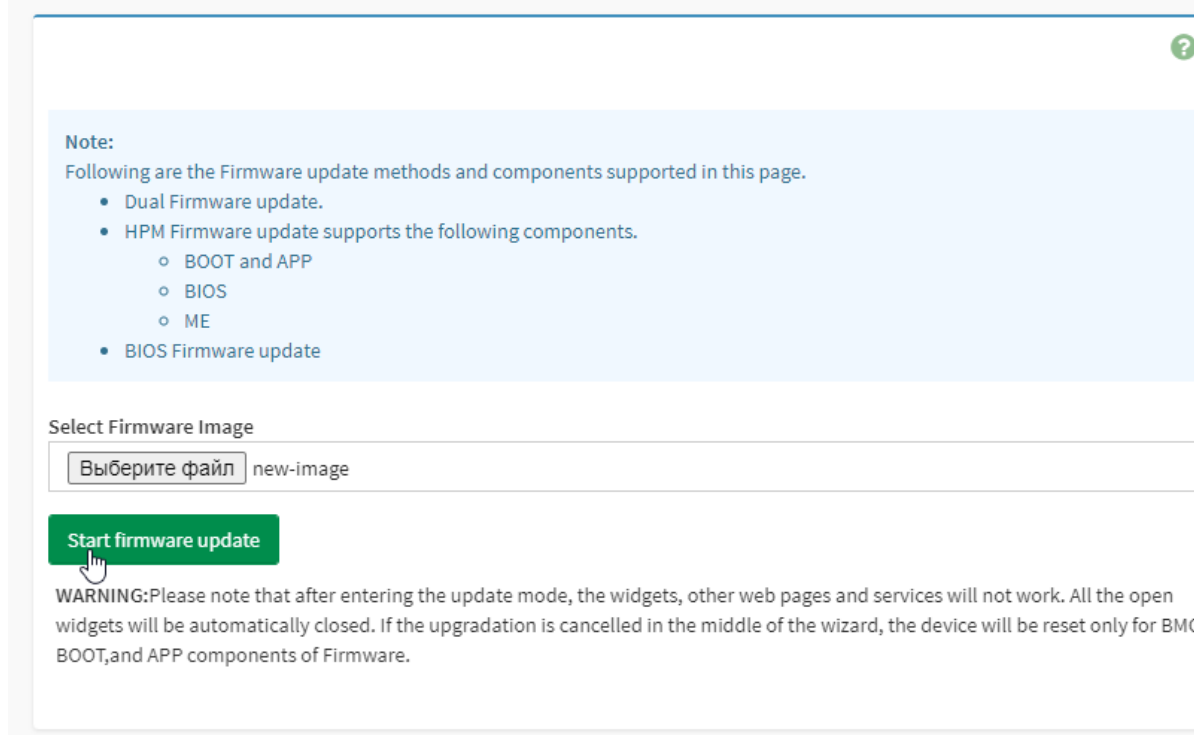

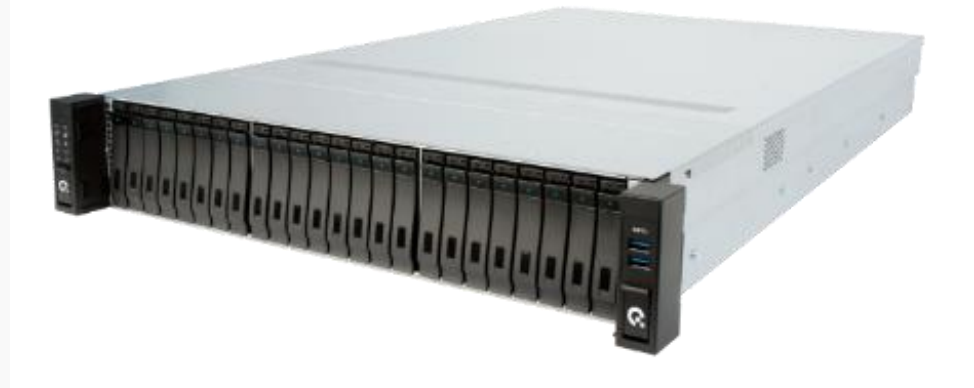

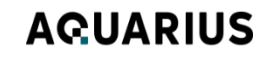

#### ... готовим сервер к опытам...

#### Берем в руки инструменты и прошиваем ВМС свеженькой прошивкой

Firmware Update

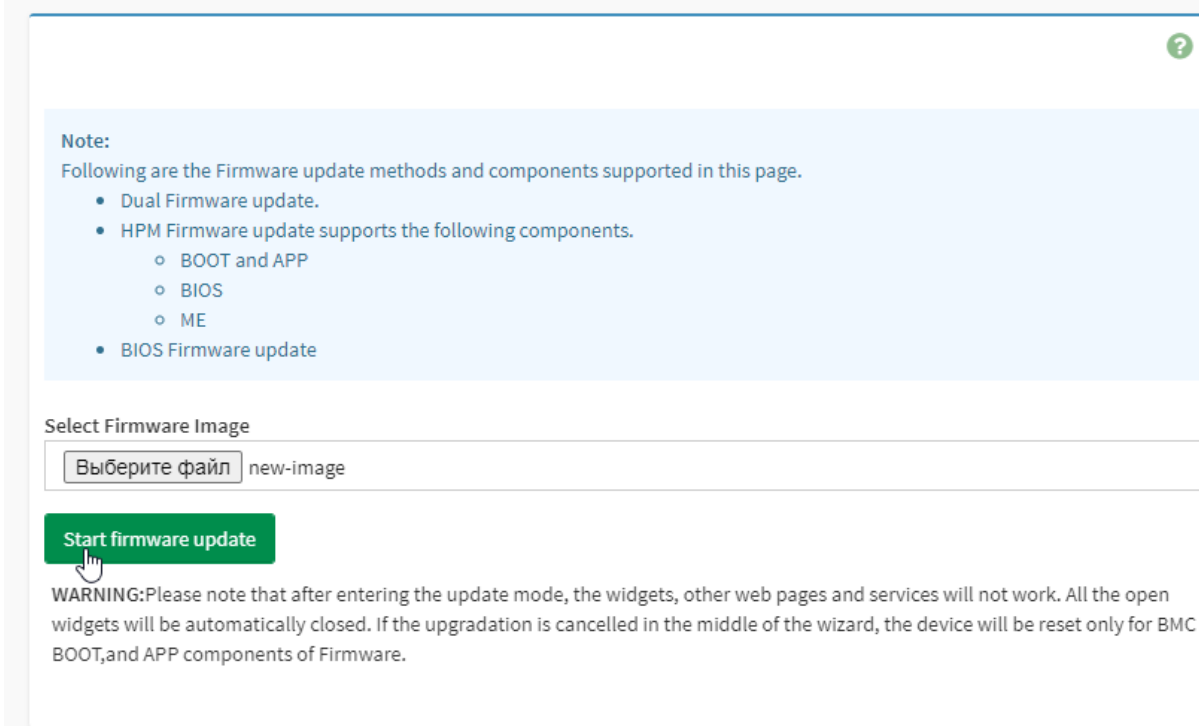

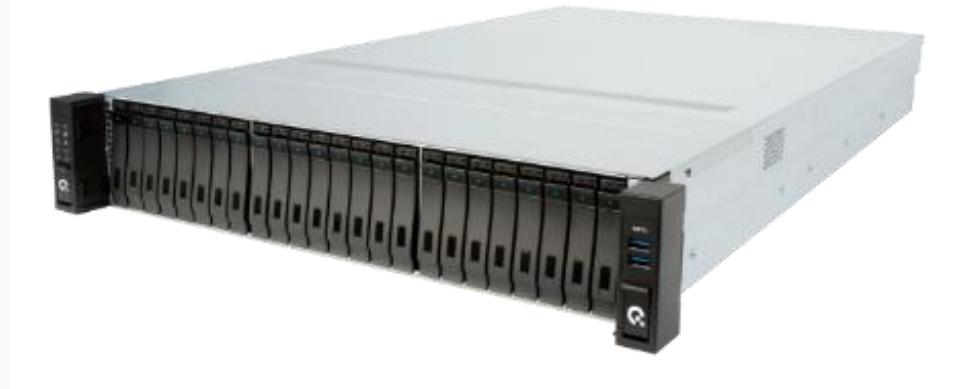

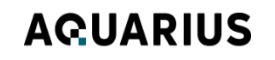

#### ... готовим сервер к опытам...

Берем в руки инструменты и прошиваем ВМС свеженькой прошивкой

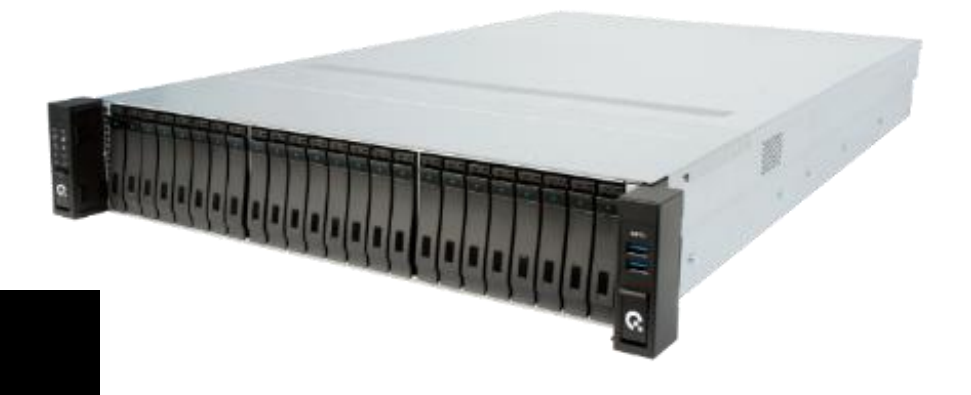

9 IMAGE\_FILE\_NAME="./files/AQ-BMC-version.ima" .0 UPLOAD\_PATH='/redfish/v1/UpdateService/FirmwareInventory/BMCImage2'

12 curl -v -k -u AdminUser:adminPass \

.3 -H "Expect:" \

- -X POST "\$BMC\_URL/redfish/v1/UpdateService/upload"
- -F "UpdateFile=@\${IMAGE\_FILE\_NAME};type=application/octet-stream" \
- -F "UpdateParameters={\"Targets\":[\"\$UPLOAD\_PATH\"],\"Oem\":{\"PreserveConfig\":true}};type=application/json"\
- "OemParameters={\"ImageType\":\"BMC\"};type=application/json'

#### **AQUARIUS**

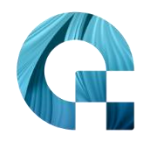

#### ... готовим сервер к опытам...

Берем в руки инструменты и прошиваем

ИС свеженькой прошивкой

### **СЮРПРИЗ**

9 IMAGE\_FILE\_NAME="./files/AQ-BMC-version.ima" UPLOAD\_PATH='/redfish/v1/UpdateService/FirmwareInventory/BMCImage2'

12 curl -v -k -u AdminUser:adminPass \

-H "Expect:"

- -X POST "\$BMC\_URL/redfish/v1/UpdateService/upload"
- -F "UpdateFile=@\${IMAGE\_FILE\_NAME}; type=application/octet-stream'
- -F "UpdateParameters={\"Targets\":[\"\$UPLOAD\_PATH\"],\"Oem\":{\"Pres
- "OemParameters={\"ImageType\":\"BMC\"};type=application/json'

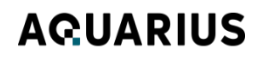

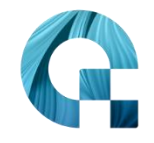

### Сюрприз....

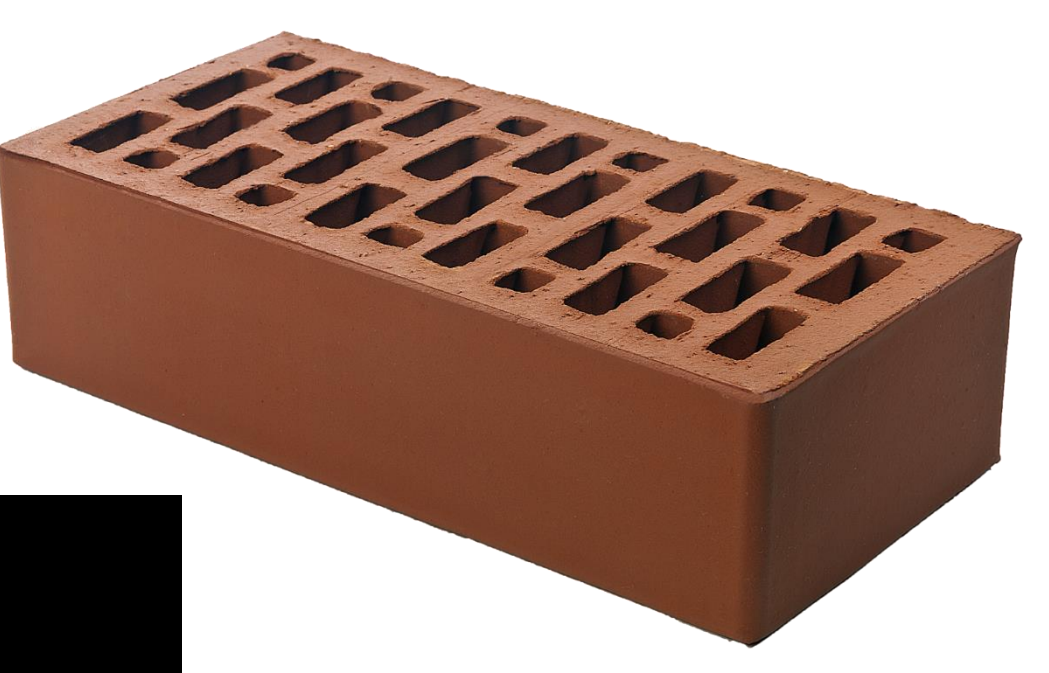

9 IMAGE\_FILE\_NAME="./files/AQ-BMC-version.ima" 10 UPLOAD\_PATH='/redfish/v1/UpdateService/FirmwareInventory/BMCImage2'

12 curl -v -k -u AdminUser:adminPass \

13 -H "Expect:" \

A -X POST "\$BMC\_URL/redfish/v1/UpdateService/upload" \

15 -F "UpdateFile=@\${IMAGE\_FILE\_NAME};type=application/octet-stream" \<br>16 -F "UpdateParameters={\"Targets\":[\"\$UPLOAD\_PATH\"],\"Oem\":{\"PreserveConfig\":true}};type=application/json" \

-F "OemParameters={\"ImageType\":\"BMC\"};type=application/json"

#### **AGUARIUS**

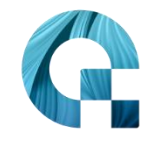

## Идем за советом

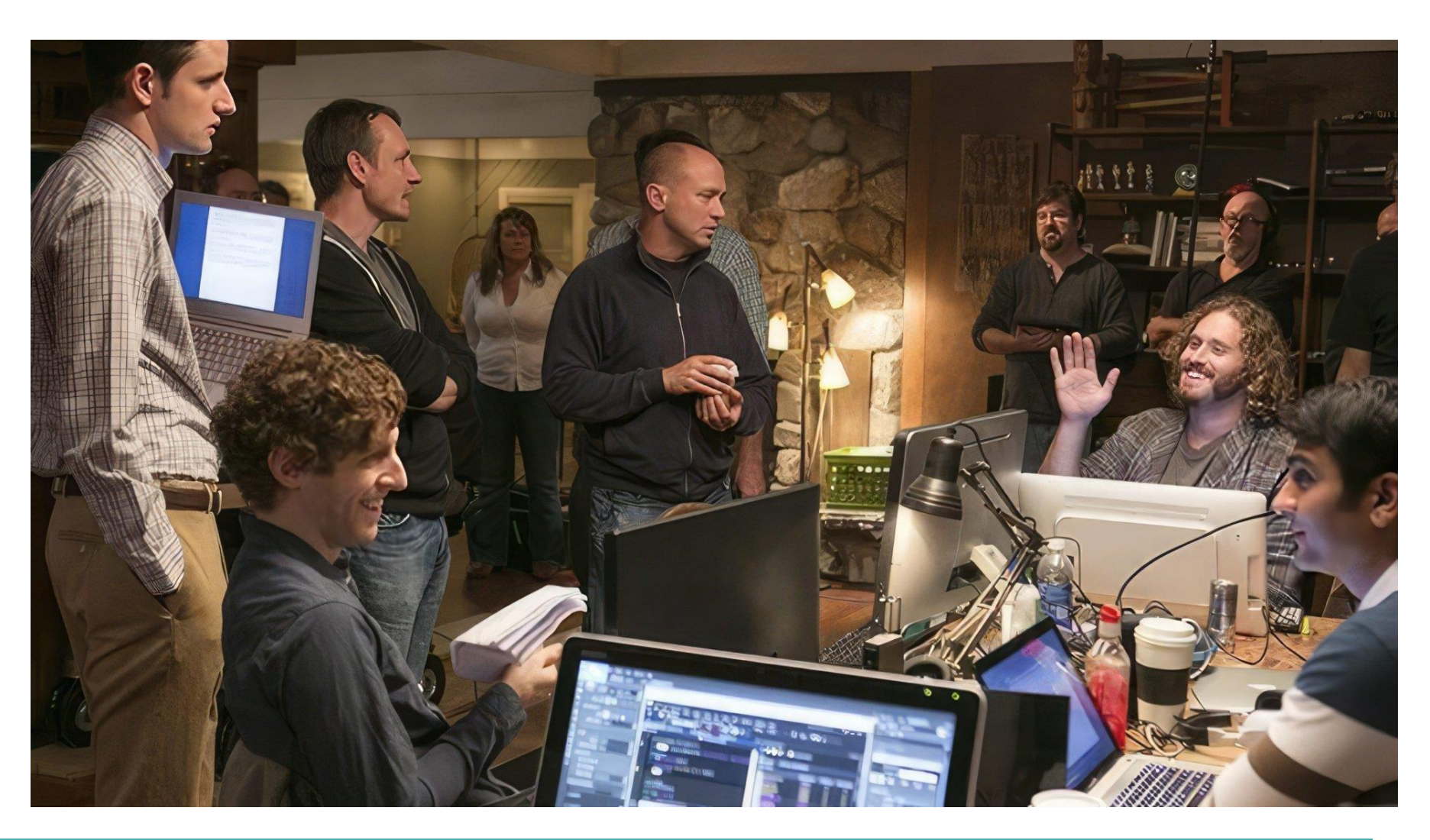

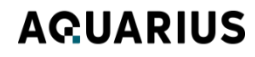

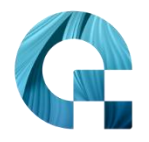

**Есть решение!**

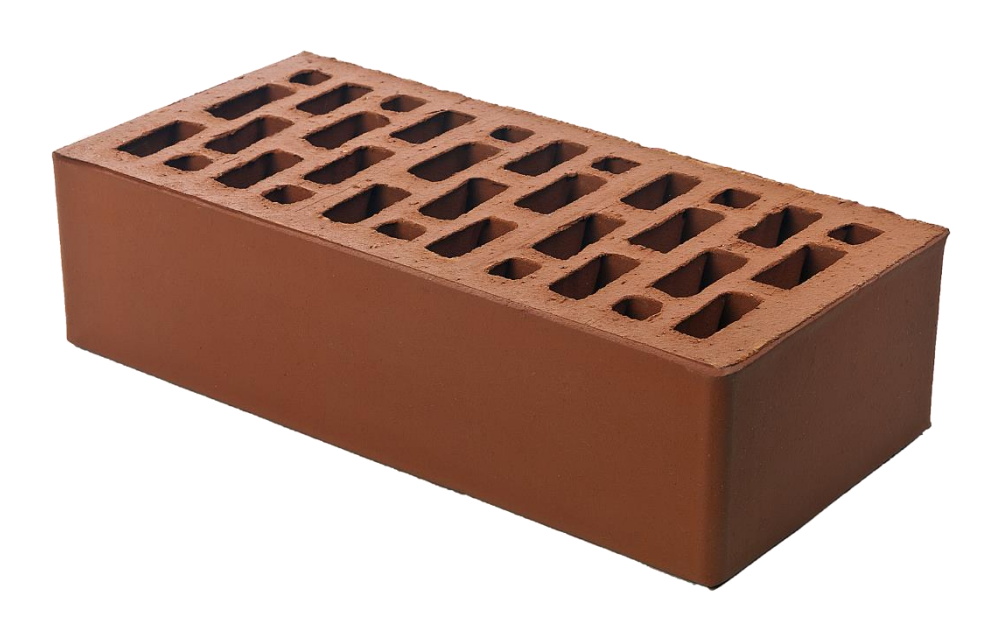

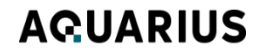

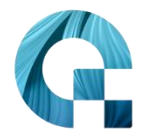

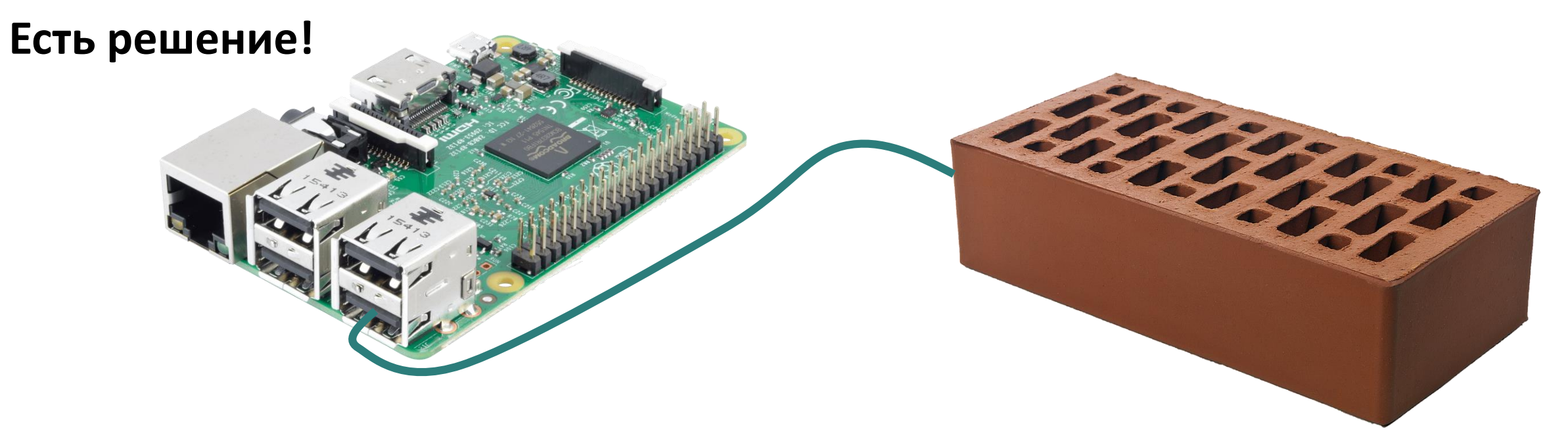

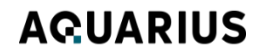

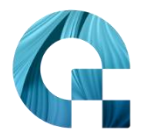

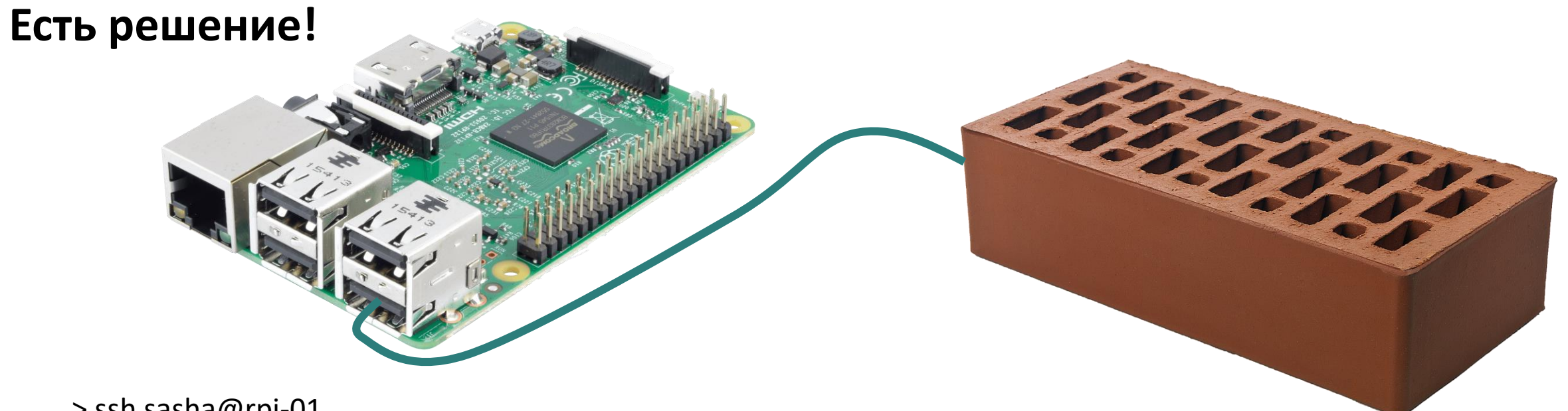

> ssh sasha@rpi-01 > sudo minicom -D /dev/ttyUSB1 -b 115200

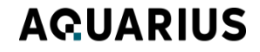

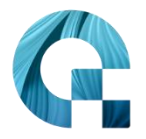

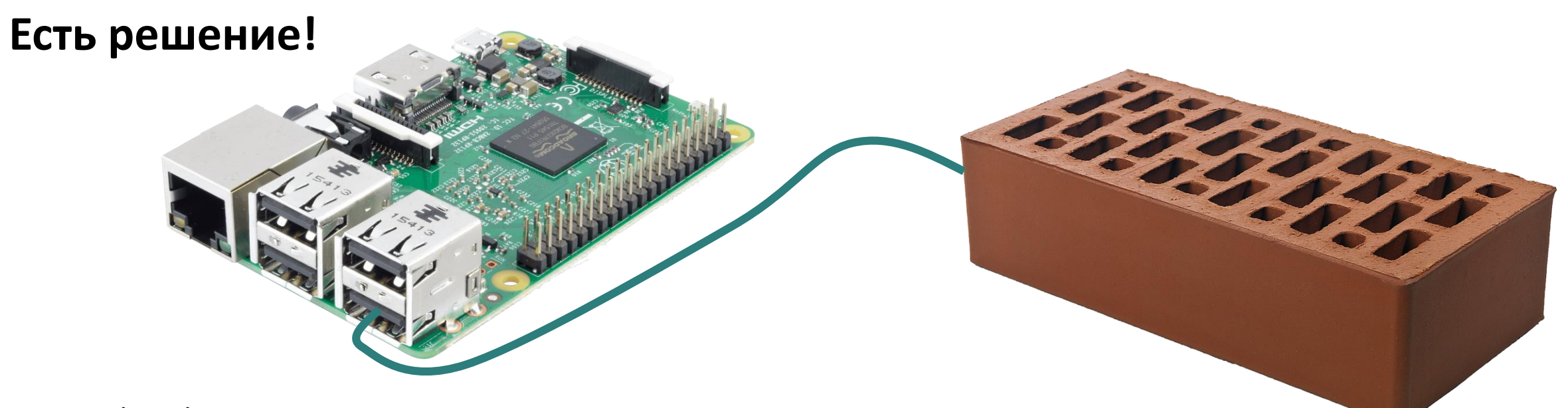

> ssh sasha@rpi-01 > sudo minicom -D /dev/ttyUSB1 -b 115200

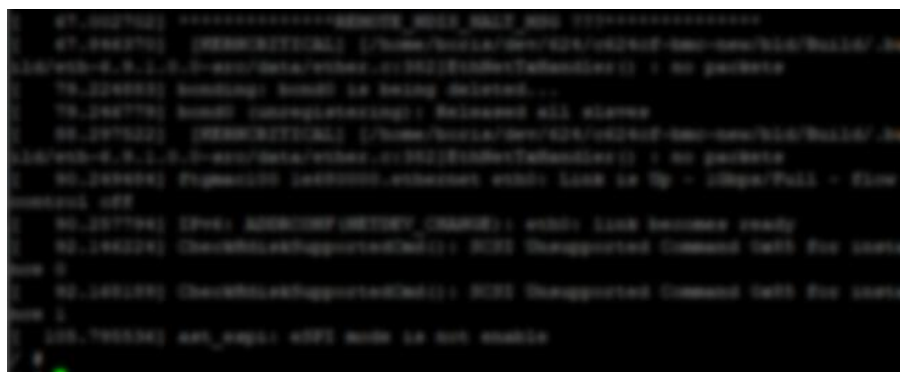

# **Инфраструктура**

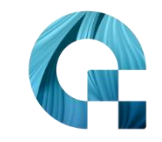

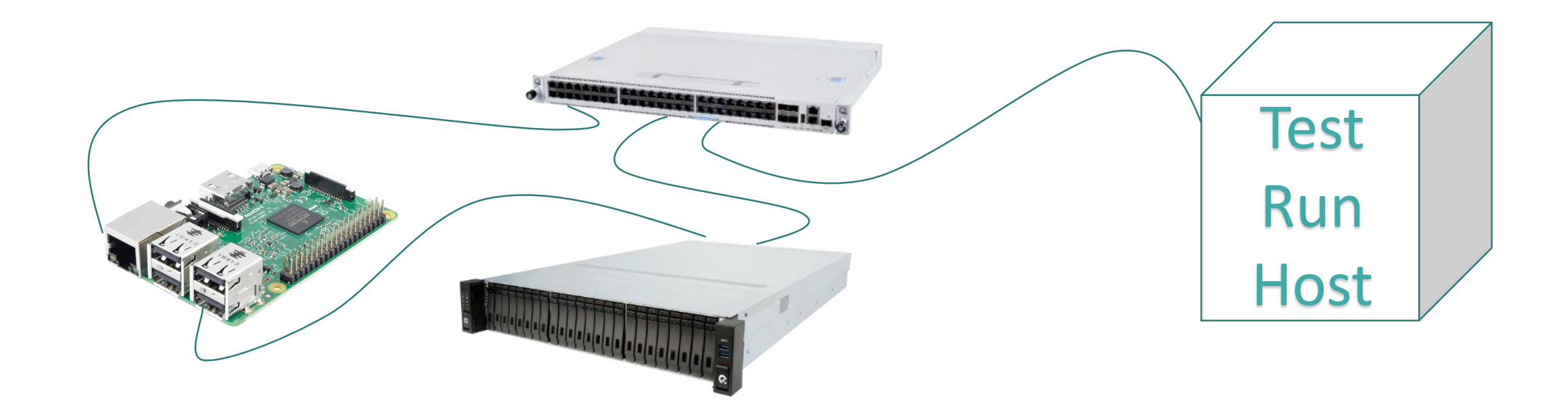

#### **AQUARIUS**

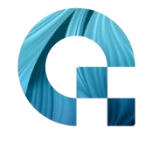

#### **AQUARIUS**

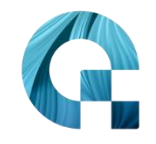

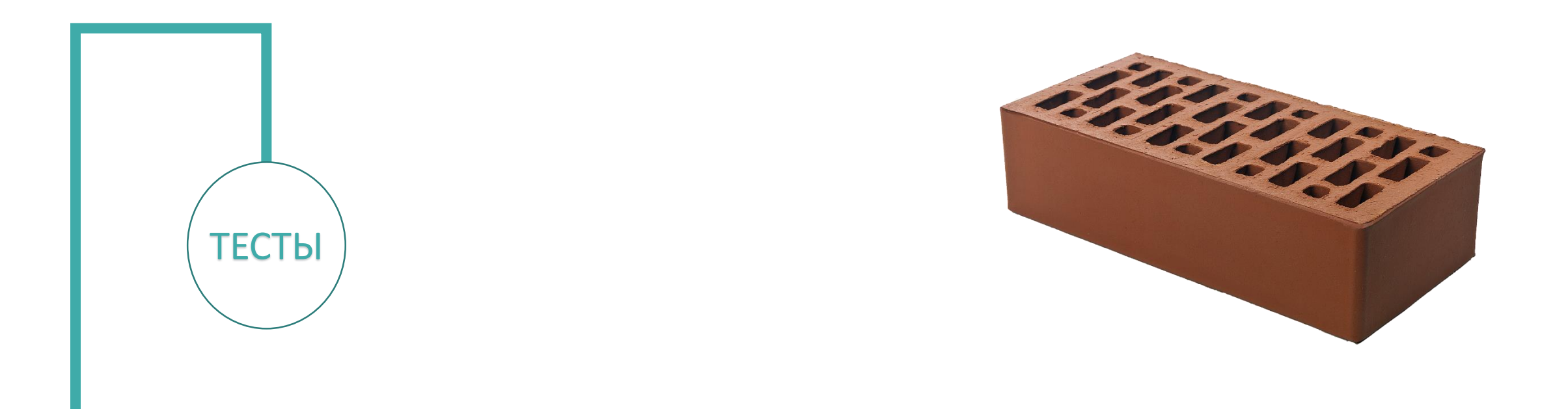

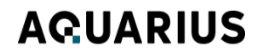

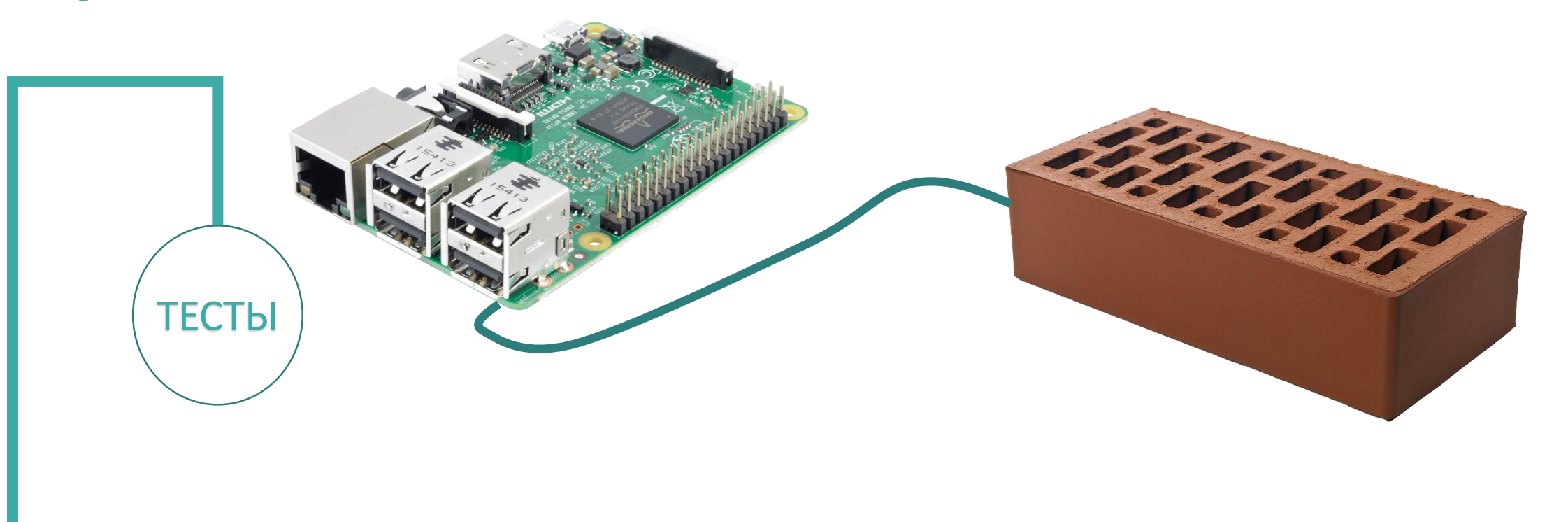

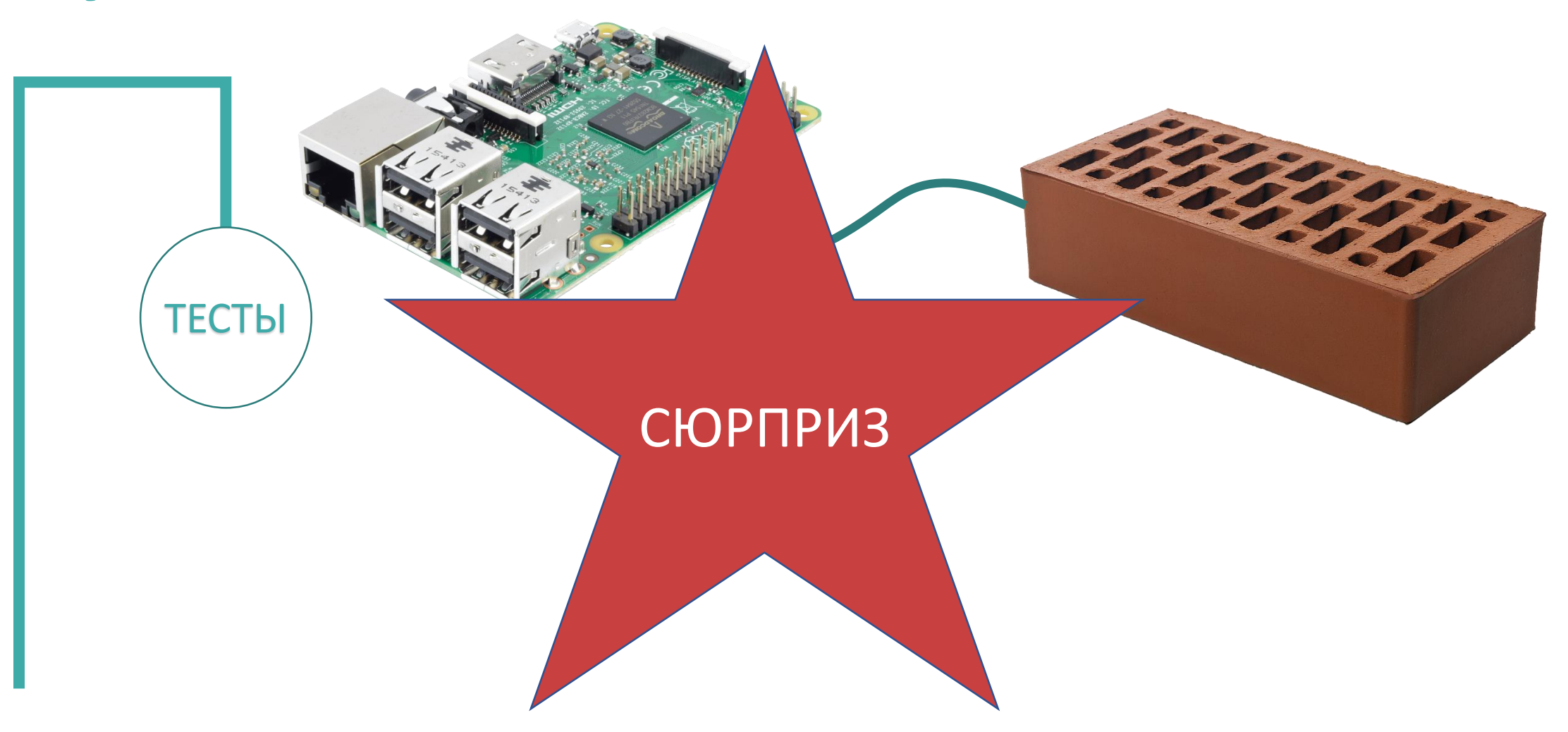

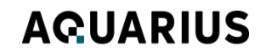

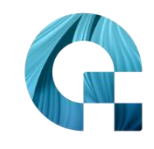

# Утром красота

000000000000

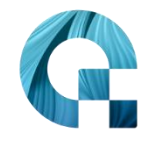

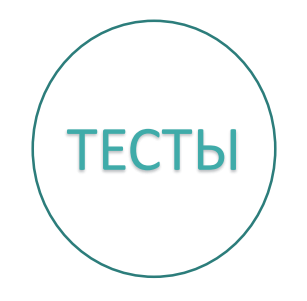

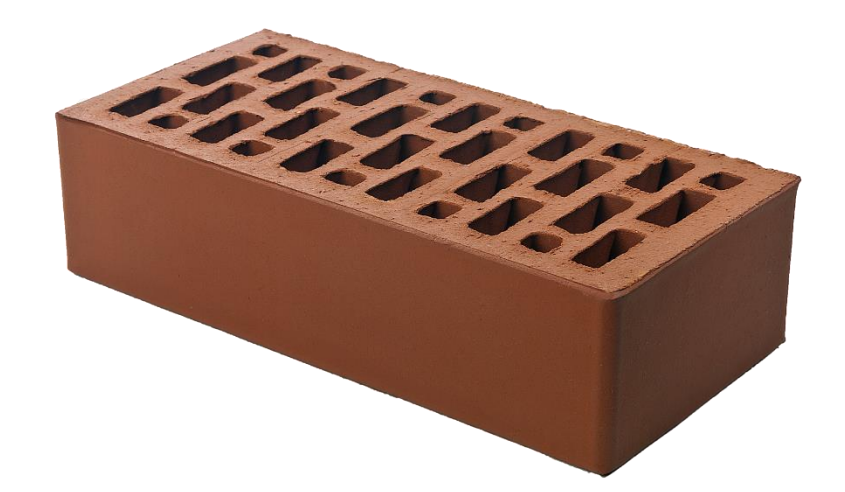

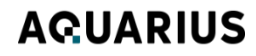

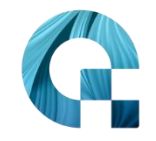

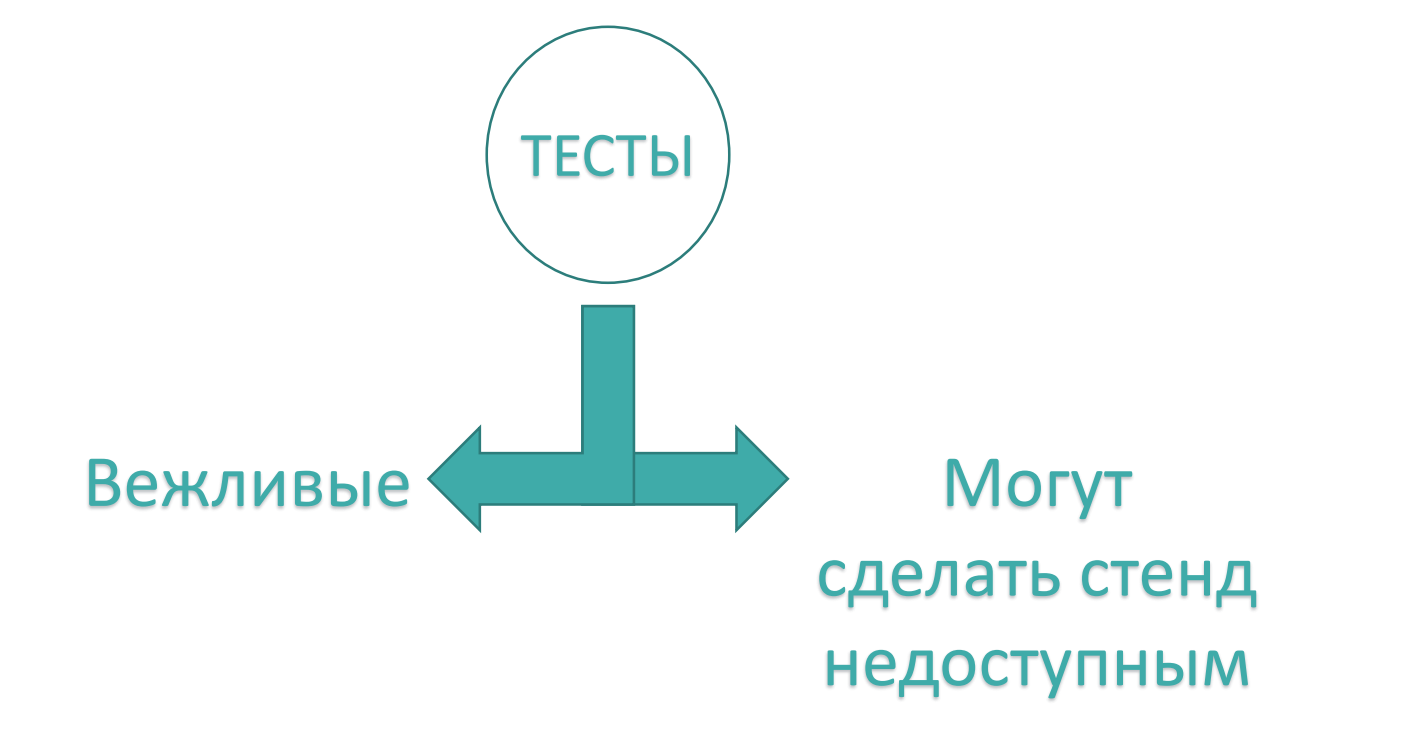

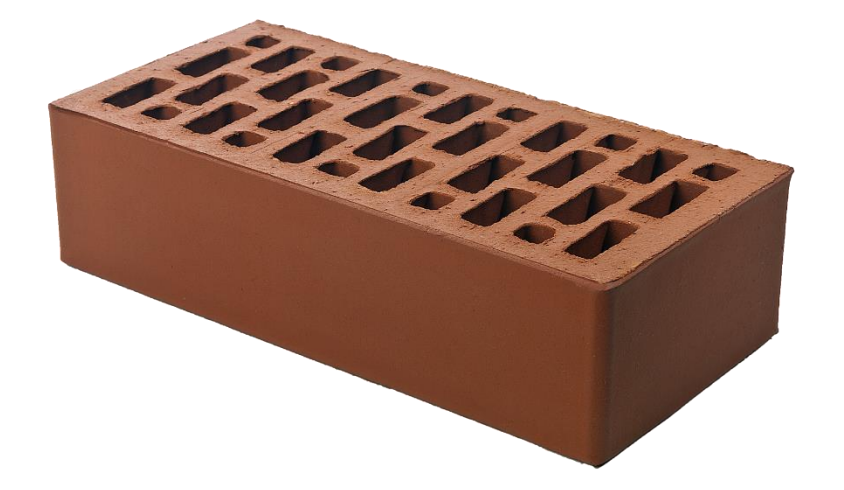

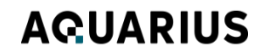

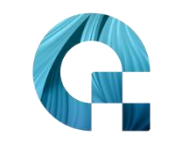

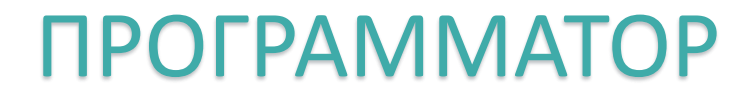

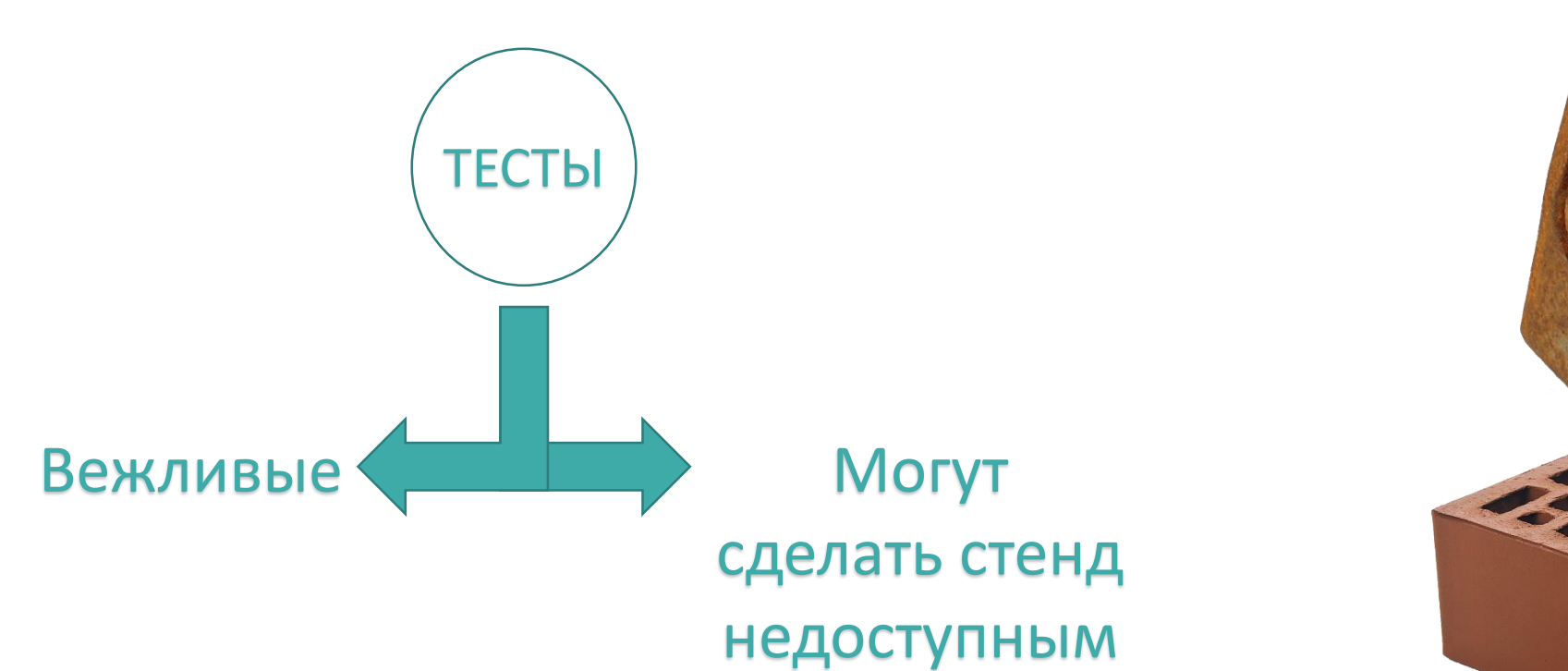

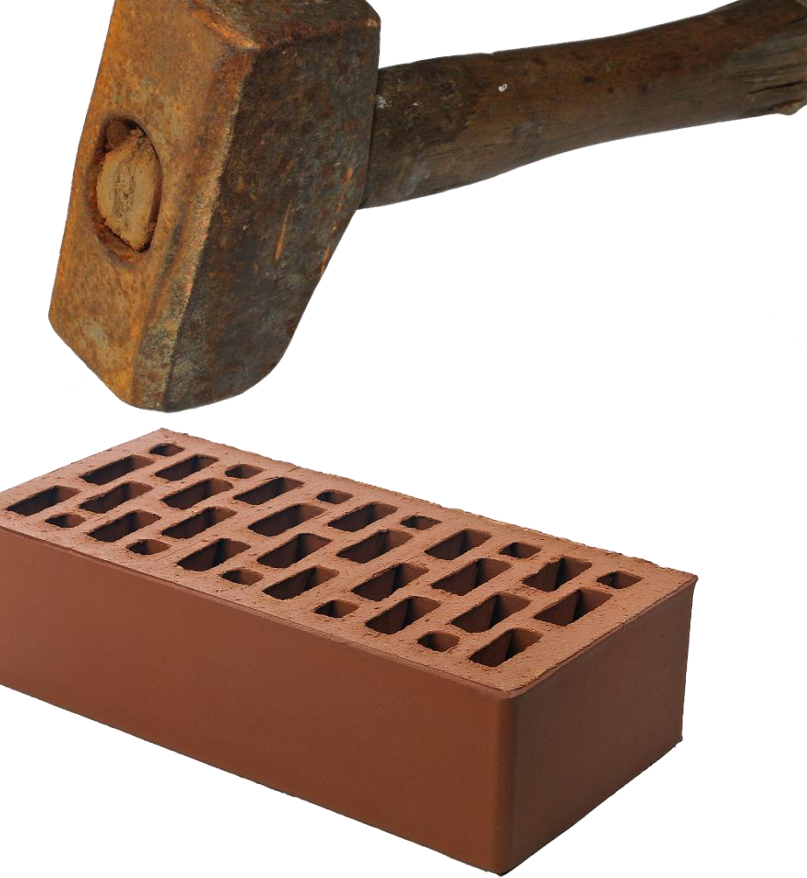

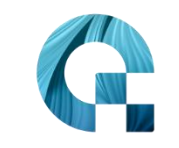

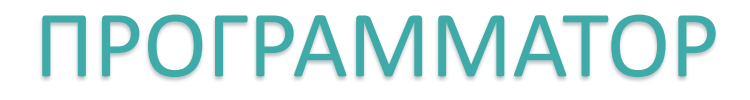

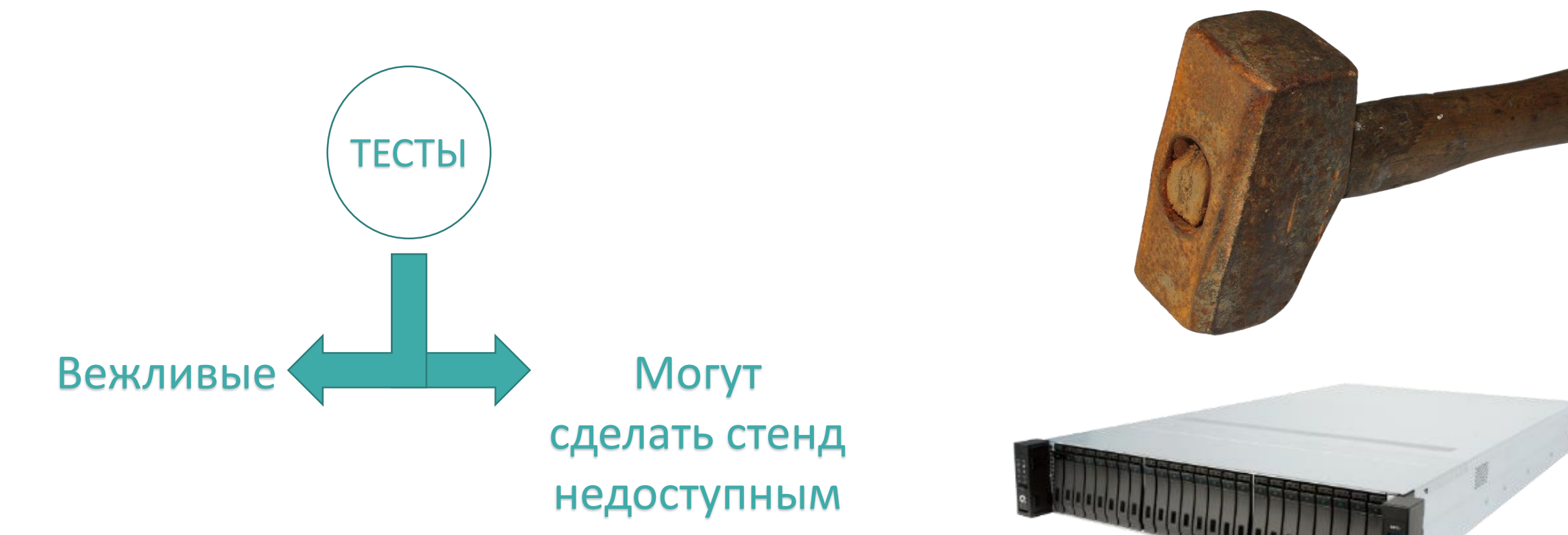

## **Делаем выводы**

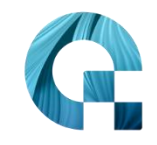

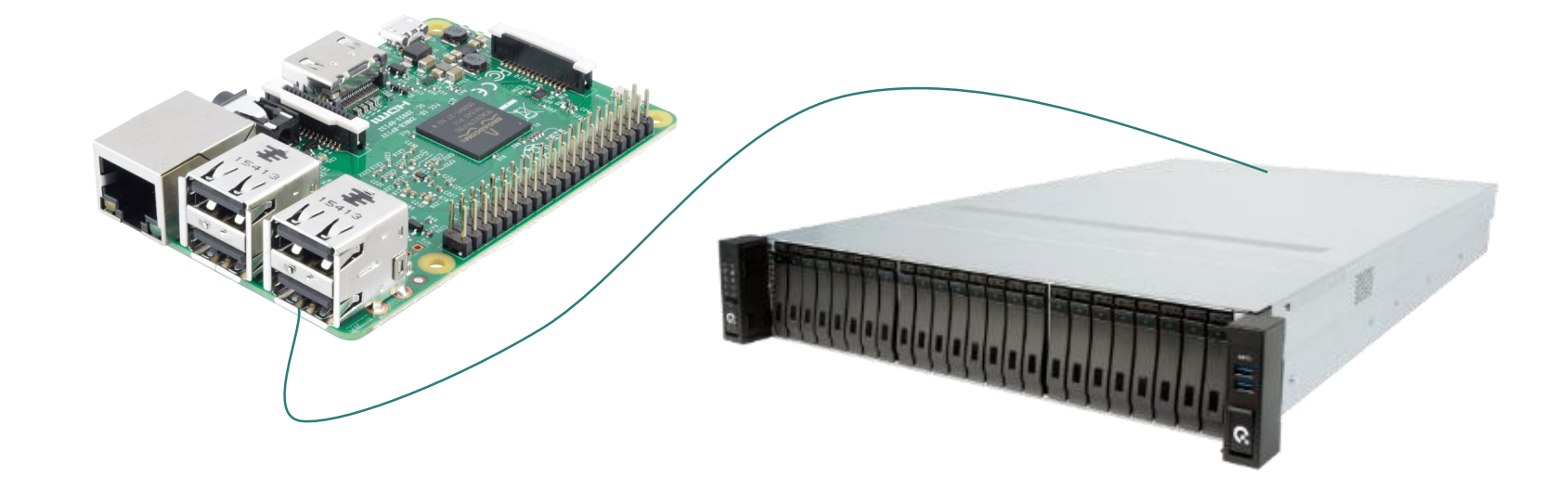

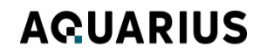

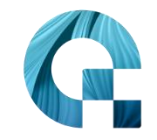

## Делаем выводы

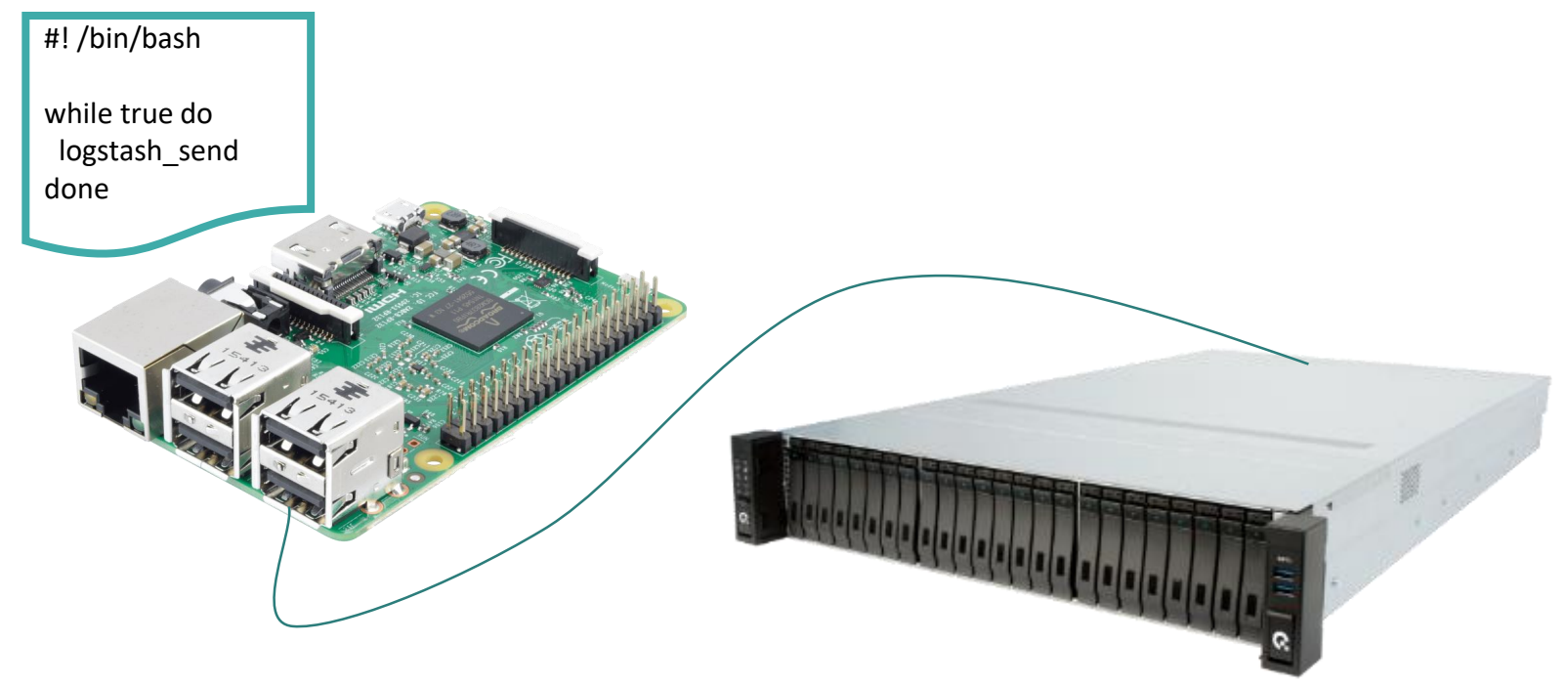

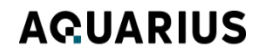

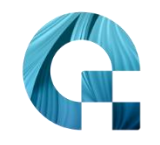

### Делаем выводы

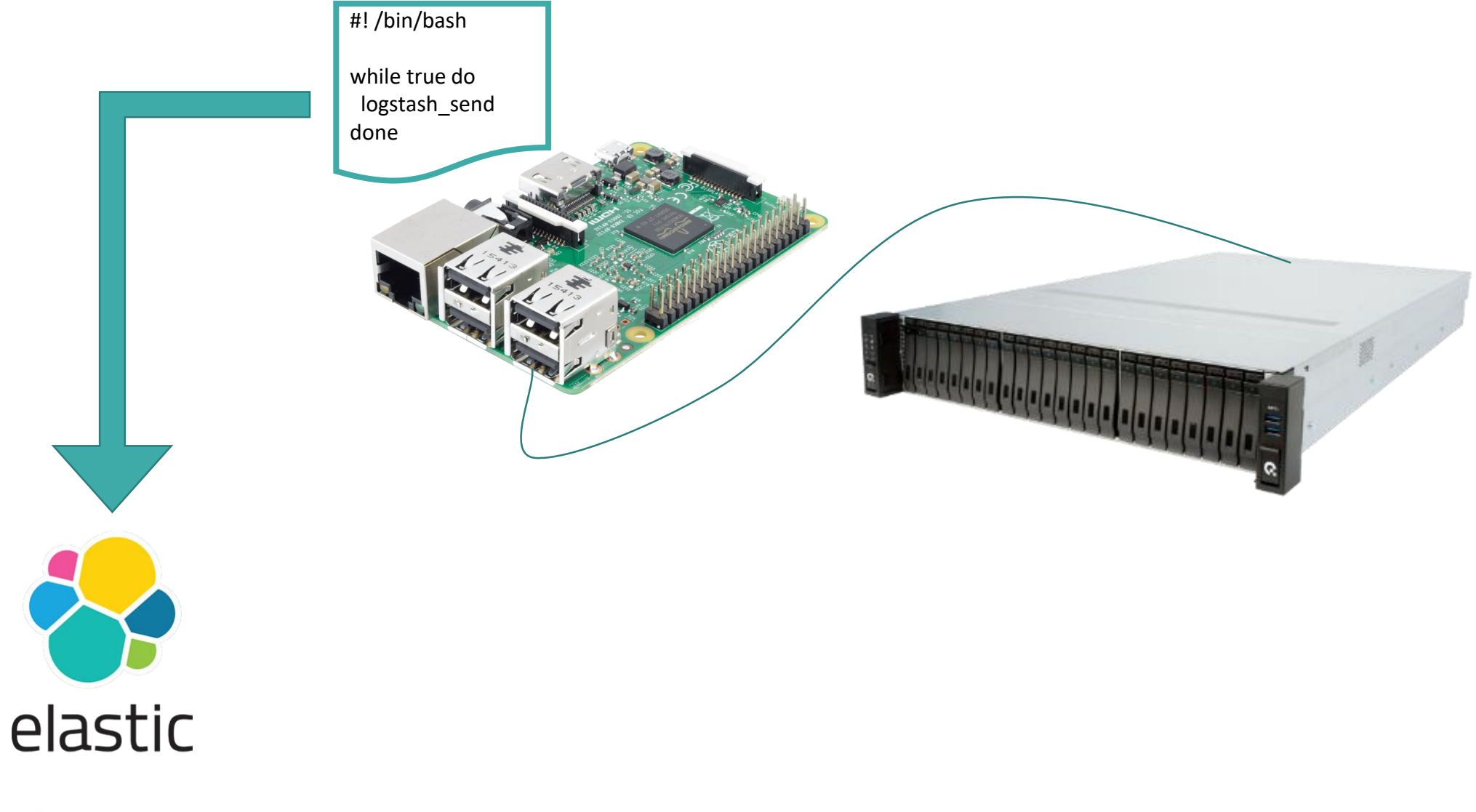

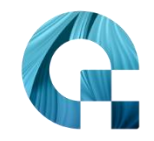

# **Смотрим логи**

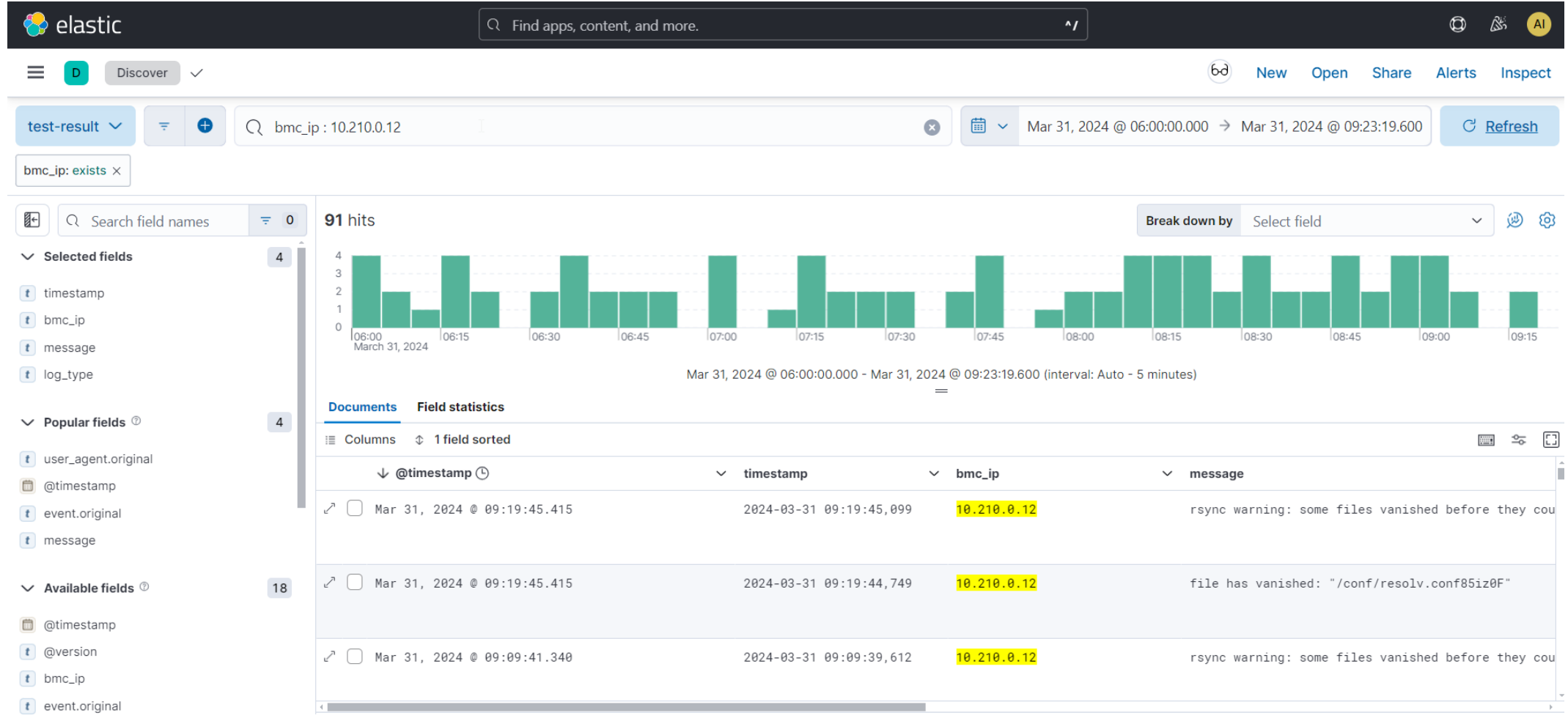

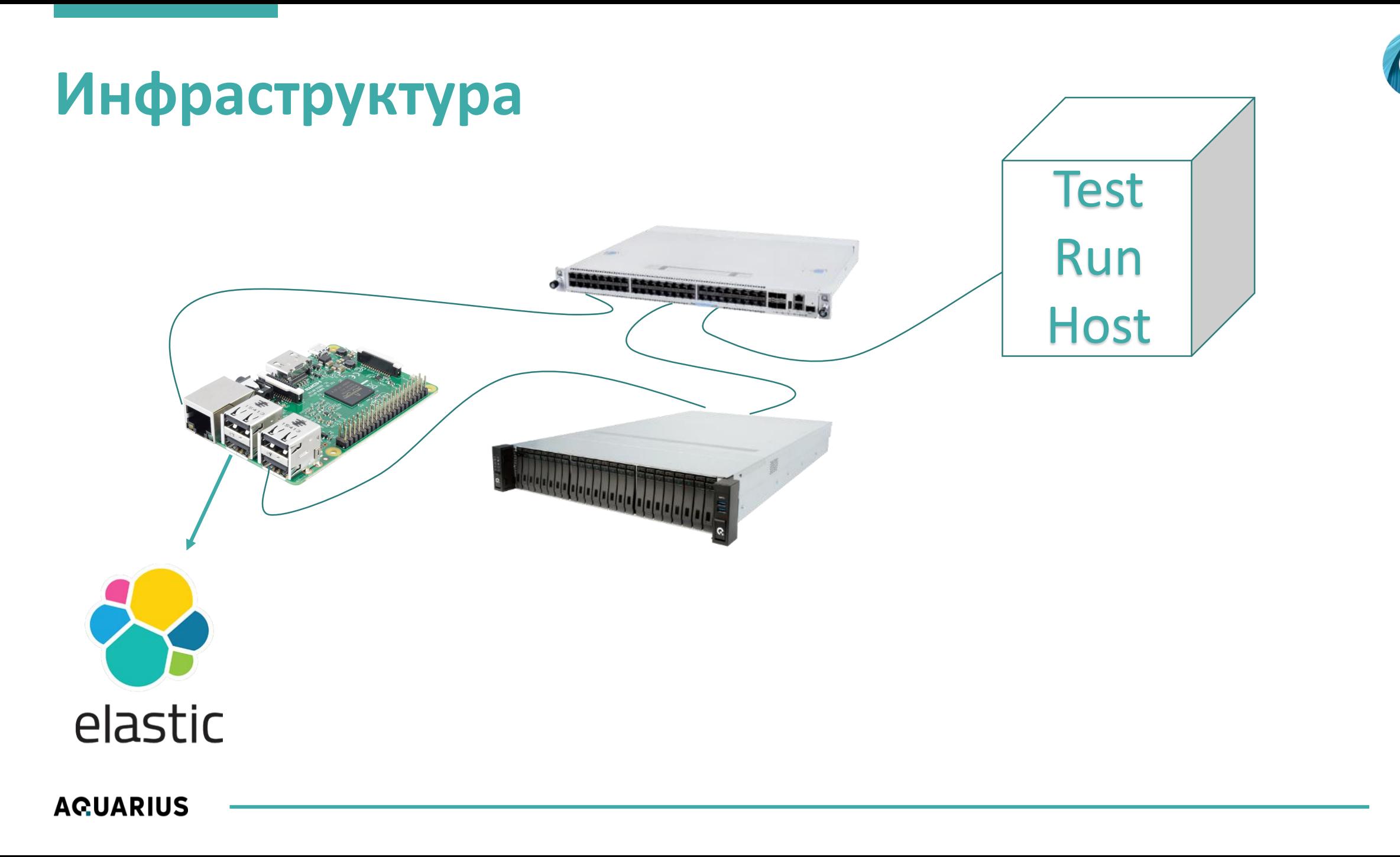

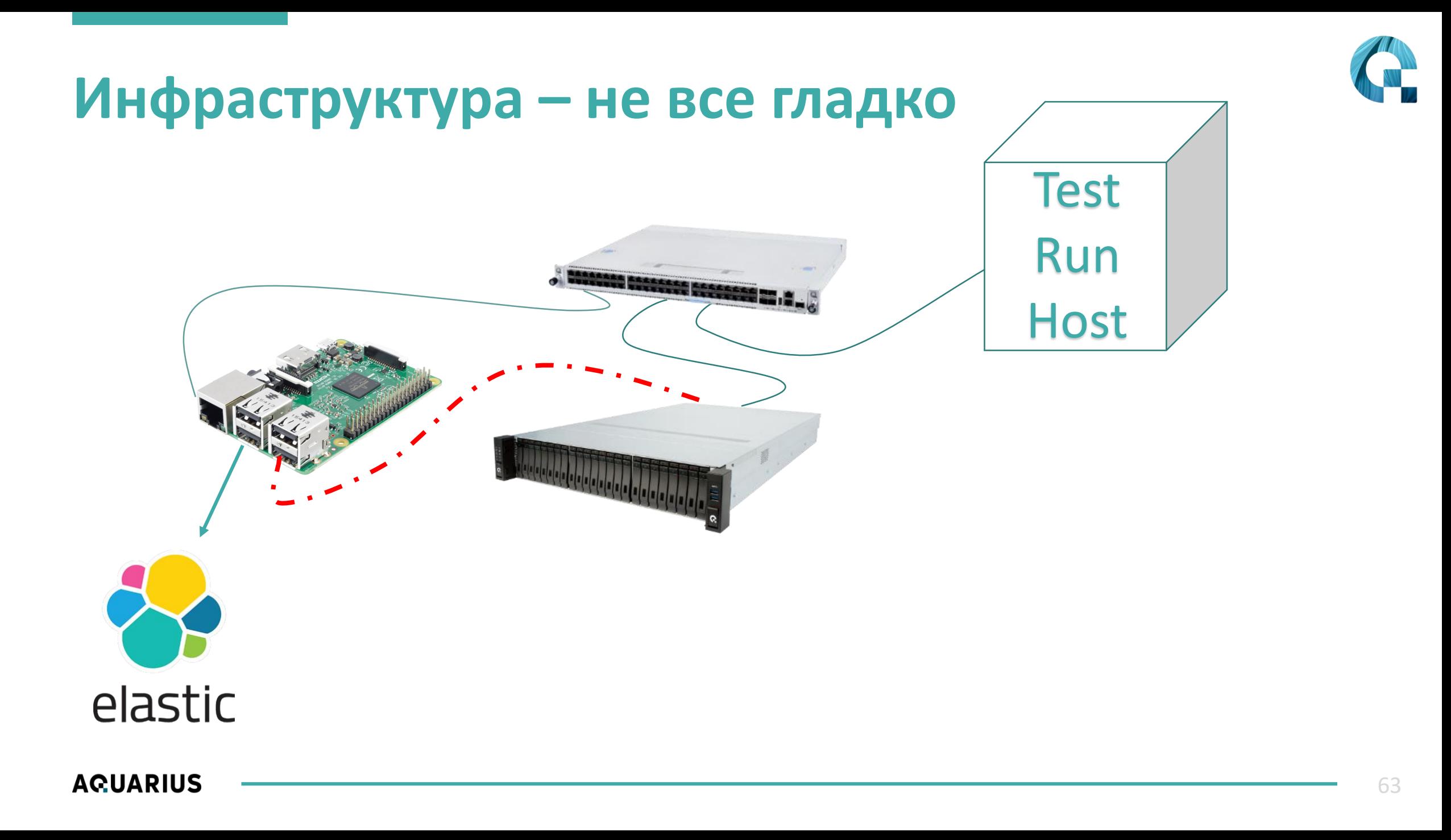

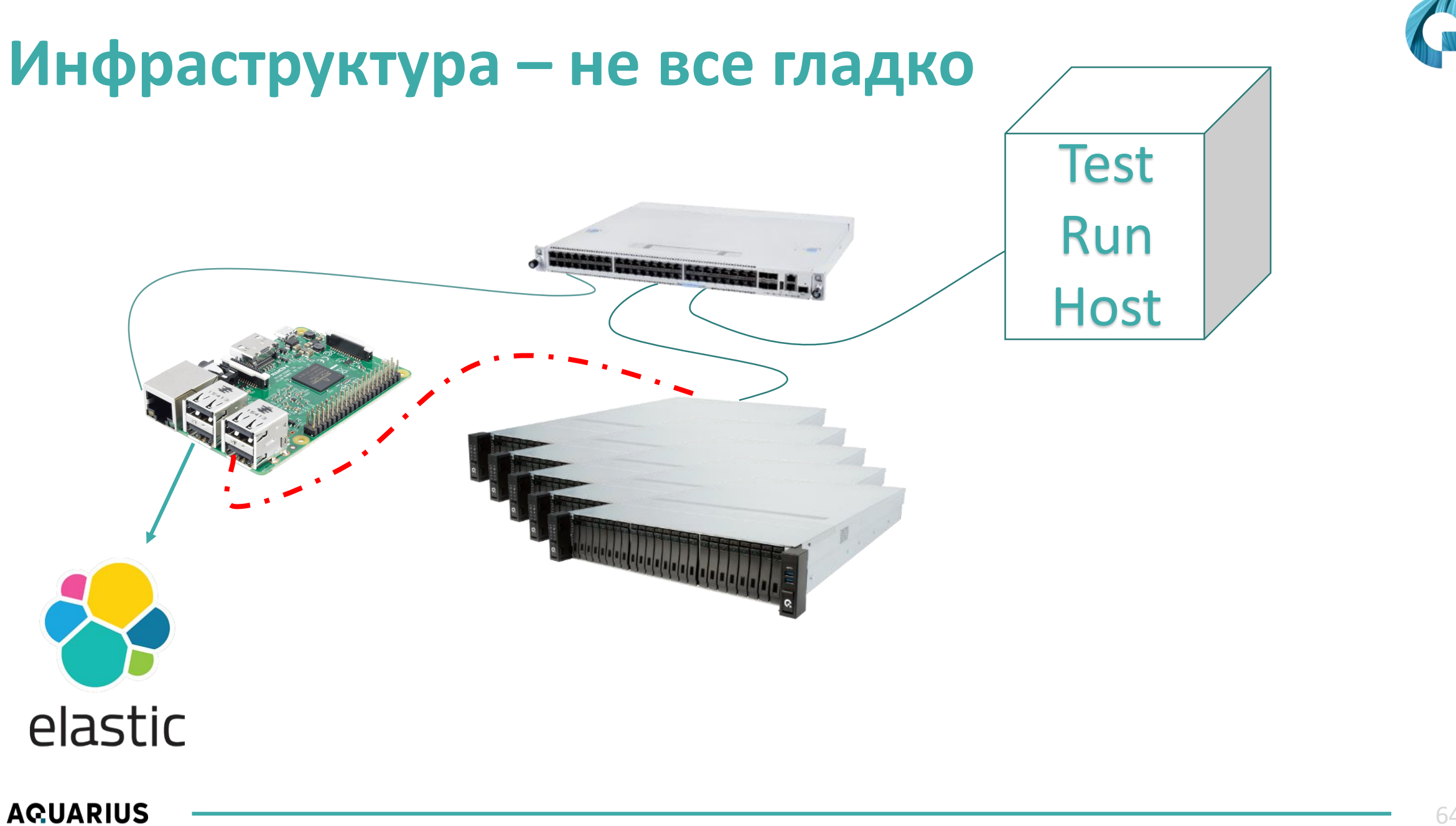

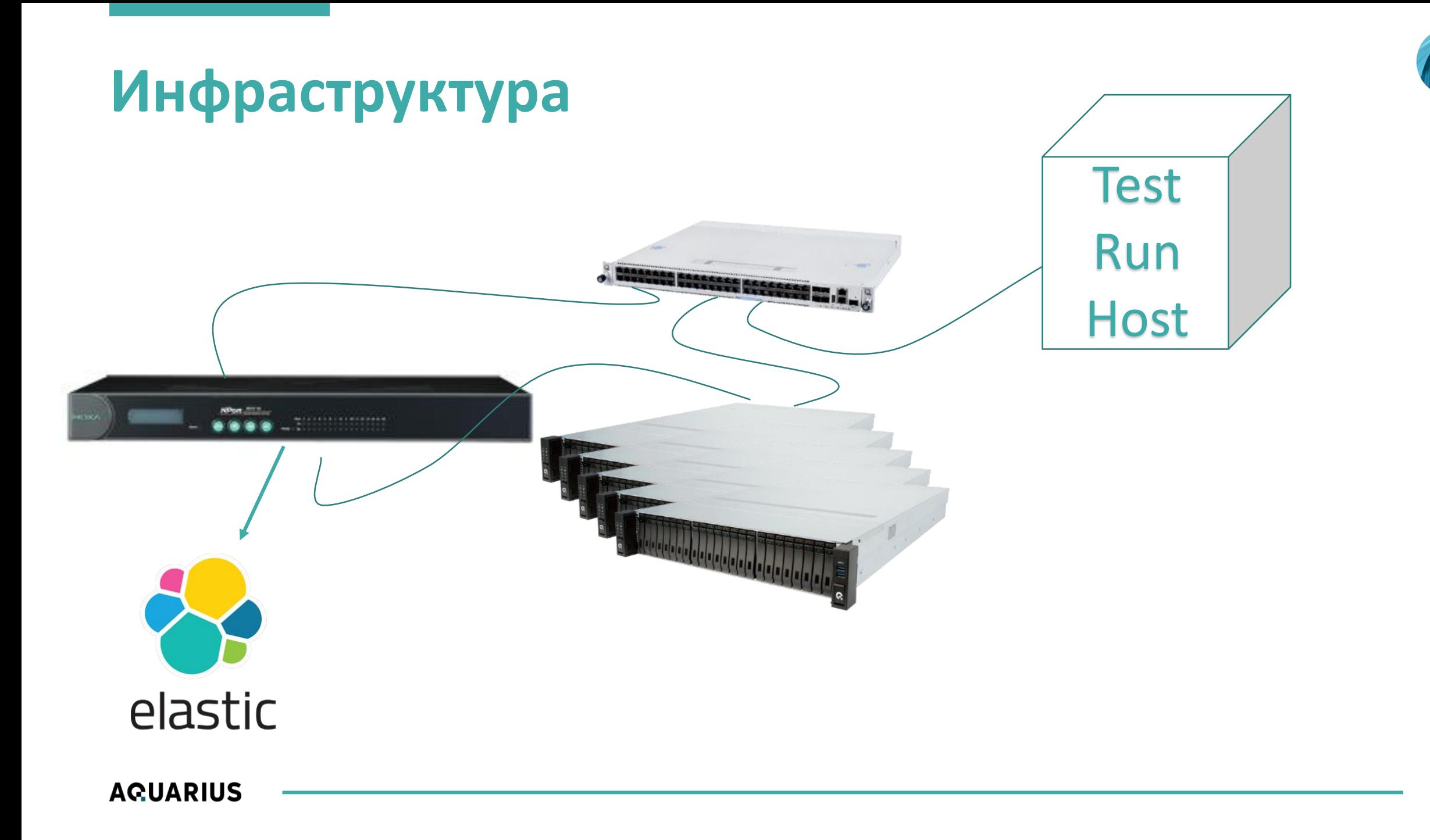

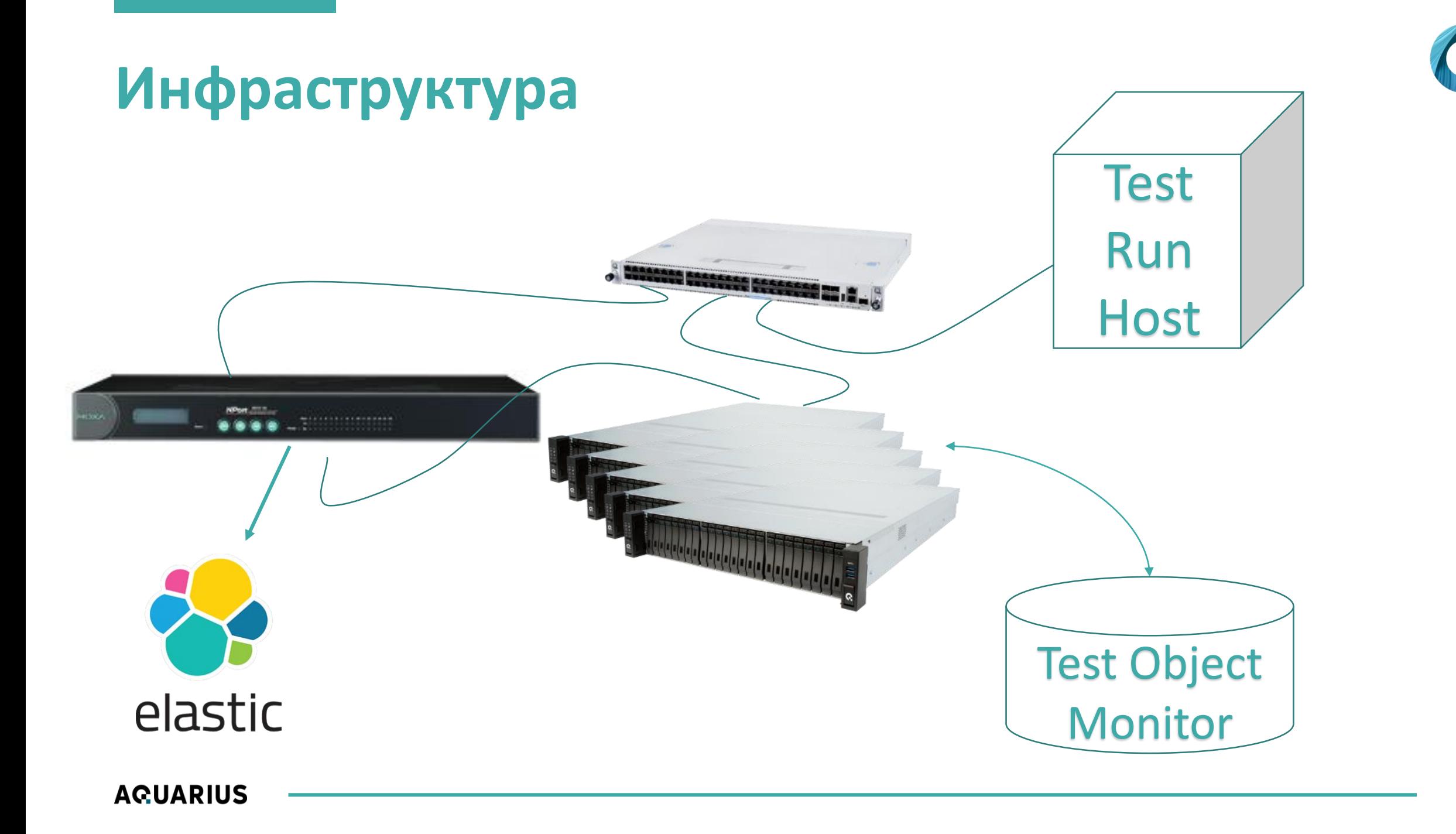

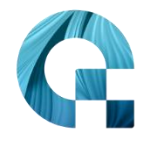

# **Пора пробовать параллелить тесты**

- **runTests –stend 10.210.0.11 –group 1**
- runTests –stend 10.210.0.12 –group 2
- runTests –stend 10.210.0.13 –group 3
- runTests –stend 10.210.0.14 –group 4
- runTests –stend 10.210.0.15 –group 5

 $\Box$  ……

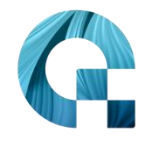

# **Пора пробовать параллелить тесты**

- $\blacksquare$  runTests –stend 10.210.0.11 –group 1
- runTests –stend 10.210.0.12 –group 2
- runTests –stend 10.210.0.13 –group 3
- runTests –stend 10.210.0.14 –group 4
- runTests –stend 10.210.0.15 –group 5

**И стенды закончились…**

 $\blacksquare$  …..

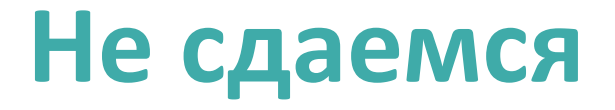

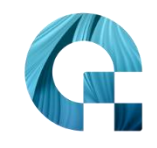

- Есть виртуализация QEMU
	- qemu-system-arm -machine g220a-bmc -m 512M -nographic -drive file= ....

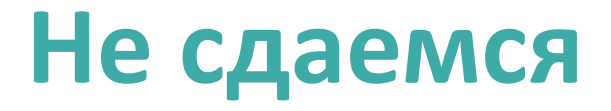

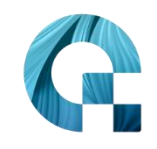

- $\blacksquare$  Есть виртуализация QEMU
	- qemu-system-arm -machine g220a-bmc -m 512M -nographic -drive file= ....
- Выделяем тесты которые можно гонять на виртуальном ВМС  $\mathcal{L}_{\mathcal{A}}$

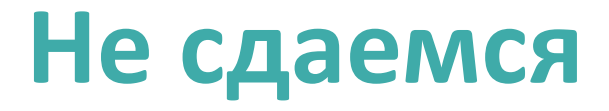

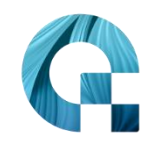

- $\blacksquare$  Есть виртуализация QEMU
	- qemu-system-arm -machine g220a-bmc -m 512M -nographic -drive file= ....
- Выделяем тесты которые можно гонять на виртуальном ВМС
- Настраиваем запуски на QEMU

## Не сдаемся

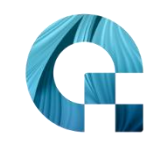

- $\blacksquare$  Есть виртуализация QEMU
	- qemu-system-arm -machine g220a-bmc -m 512M -nographic -drive file= ....
- Выделяем тесты которые можно гонять на виртуальном ВМС  $\mathcal{L}_{\mathcal{A}}$
- Настраиваем запуски на QEMU
	- Гораздо проще встраивается в Continuous Integration
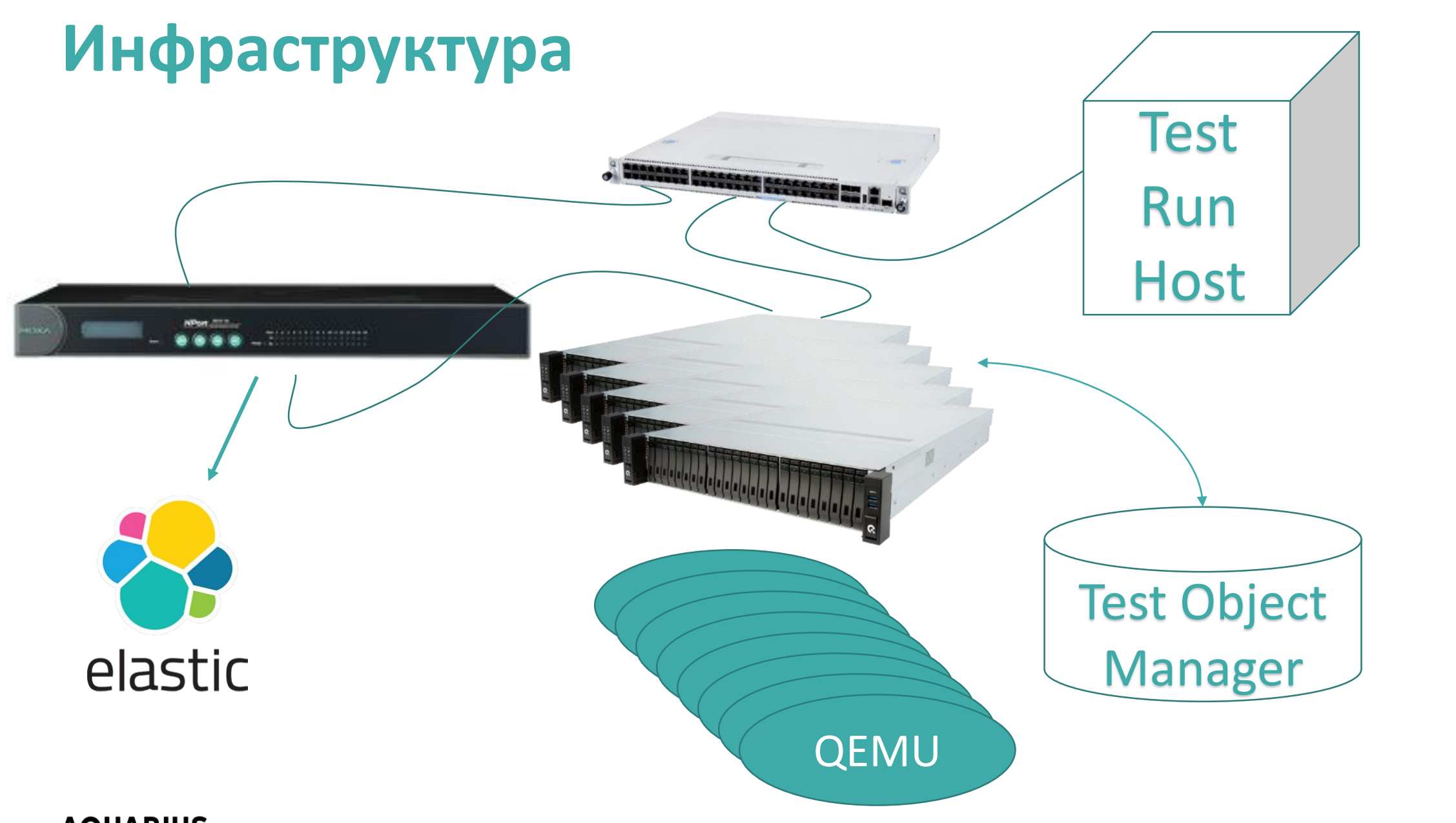

**AQUARIUS** 

73

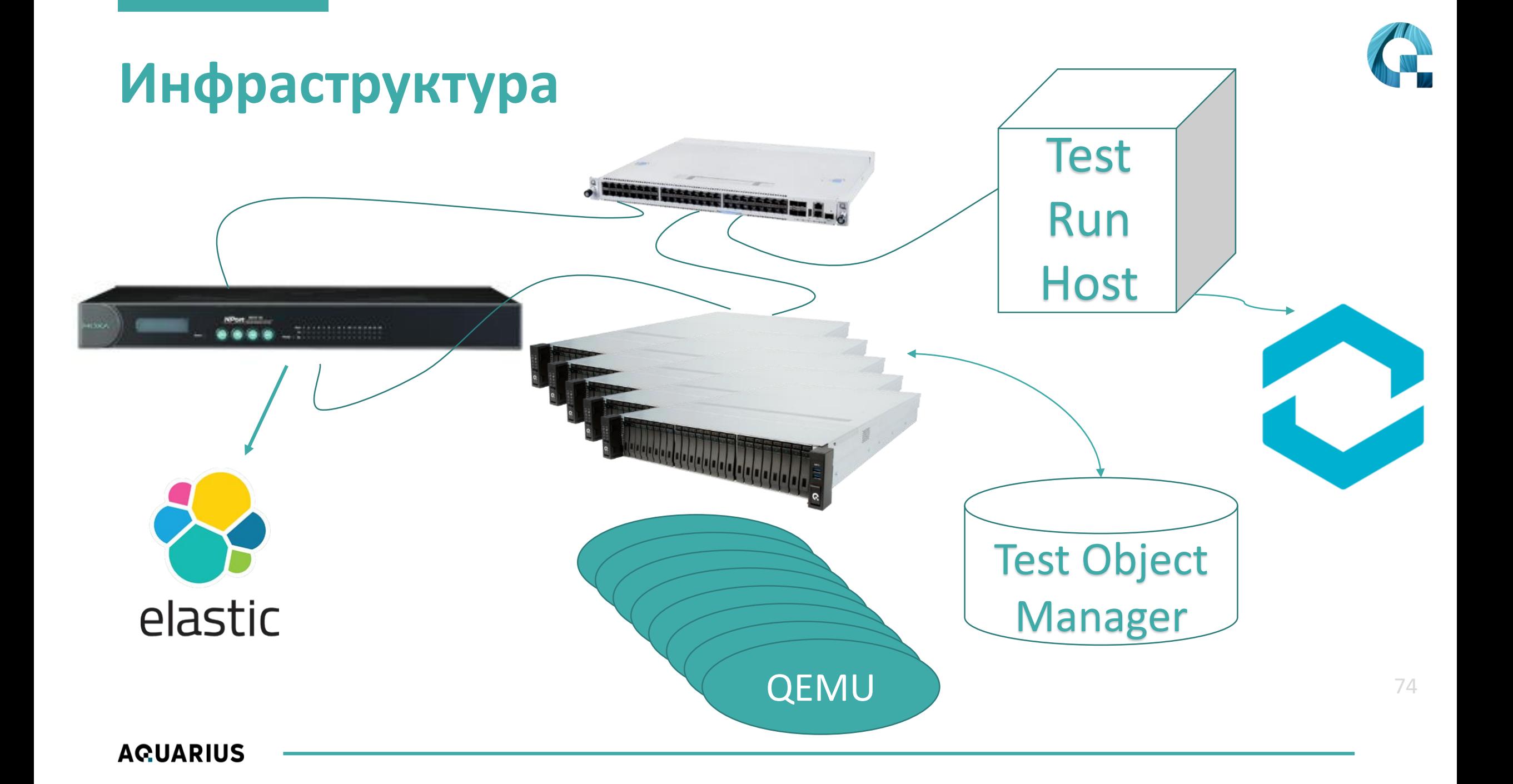

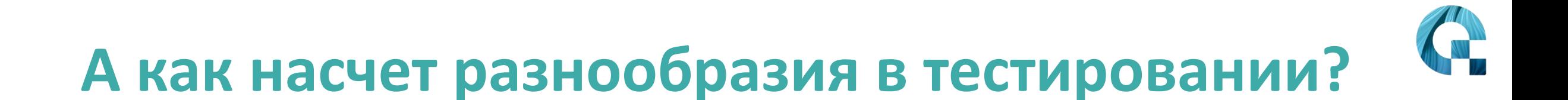

.... МЫ ИМЕЕМ ТОЛЬКО СИСТЕМНОЕ ТЕСТИРОВАНИЕ.... Нужно дешевле, быстрее, надежнее...

# ПОДХОДЫ БЫВАЮТ РАЗНЫЕ

# **Надо креативить**

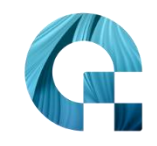

- **Автоматизация и ускорение изменения окружения** 
	- Все что не требует физического доступа в теории можно автоматизировать
	- **А то что требует сделать так чтобы не требовало**  $\odot$
- "Mock everything" что еще не эмулировали?
	- $\blacksquare$  Backend для WebUI точно можно.
	- BIOS?
	- Железо?
		- Интегрированное?
		- Устанавливаемое?
	- Ошибочные состояния?

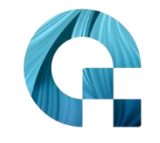

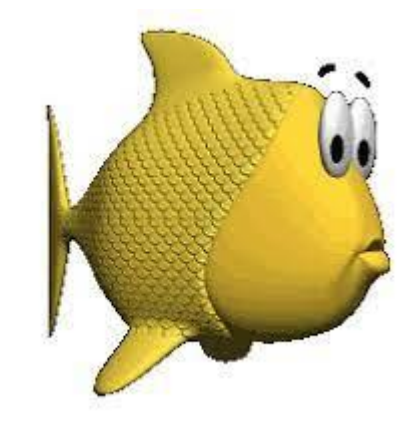

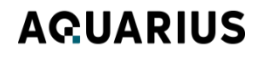

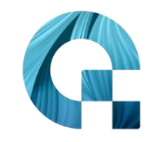

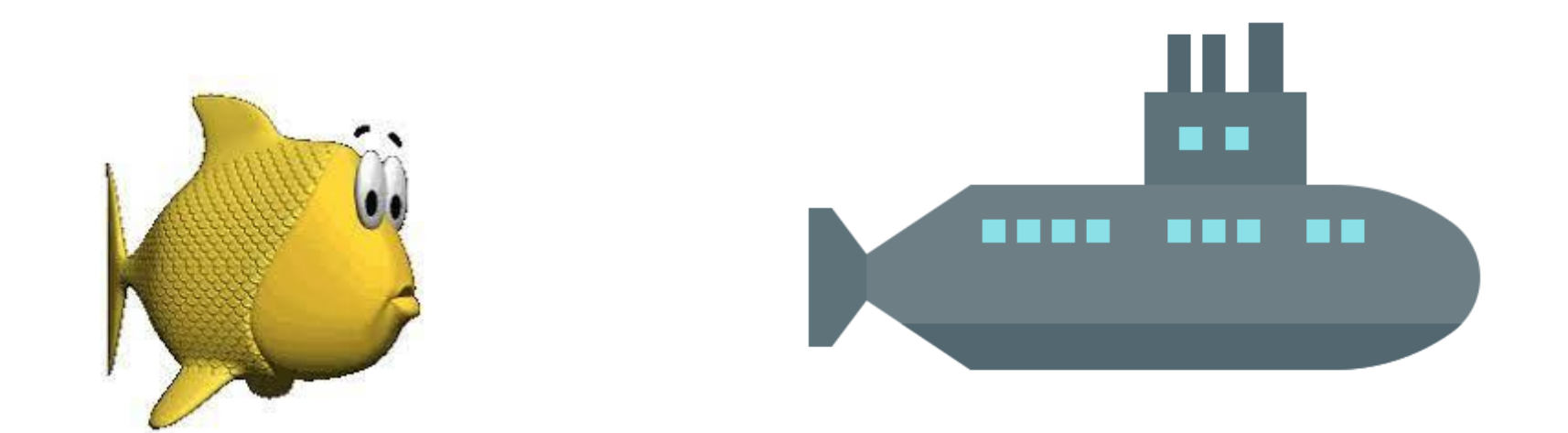

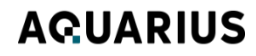

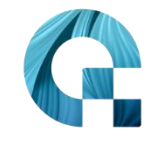

• Аналогии - мощный инструмент

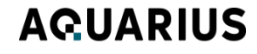

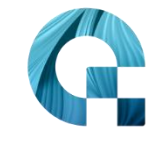

- **Аналогии мощный инструмент**
- Креативить надо без остановки

- **Аналогии мощный инструмент**
- Креативить надо без остановки
- Общение. Общение. Общение!

# И можно попробовать

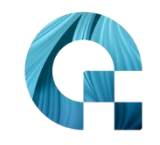

- OpenBMC это наша база, сильно доработанная
	- Inttps://github.com/openbmc/openbmc
- <u>• aioffe@aq.ru</u> давайте общаться  $\odot$

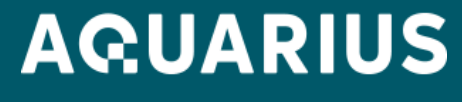

**ЦЕНТР РАЗРАБОТОК**

# **Спасибо за внимание!**

Производственная компания «Аквариус» г. Москва, ул. Крылатская, д.15 Тел.: (495) 729-5150

РОССИЯ, 2023 г.